**Technical University of Denmark** 

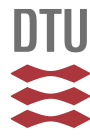

## **WEP. A wind energy planning system. User's manual**

**Larsen, Helge V.**

Publication date: 1991

Document Version Publisher's PDF, also known as Version of record

[Link back to DTU Orbit](http://orbit.dtu.dk/en/publications/wep-a-wind-energy-planning-system-users-manual(9bfbf028-8966-44b9-b154-f120662d2328).html)

Citation (APA): Larsen, H. V. (1991). WEP. A wind energy planning system. User's manual. (Risø-M; No. 2927(EN)).

# **DTU Library**

**Technical Information Center of Denmark** 

#### **General rights**

Copyright and moral rights for the publications made accessible in the public portal are retained by the authors and/or other copyright owners and it is a condition of accessing publications that users recognise and abide by the legal requirements associated with these rights.

• Users may download and print one copy of any publication from the public portal for the purpose of private study or research.

- You may not further distribute the material or use it for any profit-making activity or commercial gain
- You may freely distribute the URL identifying the publication in the public portal

If you believe that this document breaches copyright please contact us providing details, and we will remove access to the work immediately and investigate your claim.

**£>\*9o?** *o JAH 3* 

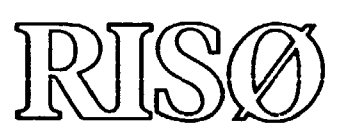

**Risø-M-2927(EN)** 

# **WEP A Wind Energy Planning System User's Manual**

**Helge V. Larsen** 

 $\mathcal{F}(\mathcal{A})$ 

**Risø National Laboratory, Roskilde, Denmark November 1991** 

 $\mathbf{1}$ 

 $\mathcal{A}$  and  $\mathcal{A}$  are also becomes the set of the set of the set of the set of  $\mathcal{A}$ 

**MSTRIBUTION OF THIS DOCUMENT IS UNLEASTED FRAMMA SALES PRODUCTED** 

# $WEP$  **RISO-M--2927 A Wind Energy Planning System** *^<sup>2</sup>***<sup>506340</sup> User's Manual**

**Helge V. Larsen Systems Analysis Department** 

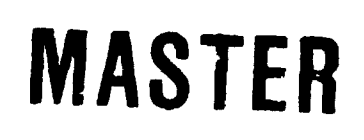

**Risø National Laboratory, Roskilde, Denmark November 1991** 

Abstract.

The report describes the Wind Energy Planning system (WEP). It is intended as a decision support system to be used in the economic evaluation of wind energy projects. Such projects could be minor projects with only a single wind turbine or large wind farm projects consisting of several wind turbine plants.

In the WEP system, a wind turbine is described by data on initial investment, possible later reinvestments, O&M costs, expected yearly production, life time, and capacity factor. The raising of loans are modelled, too. Depending on which output report is created, the value of the wind generated electricity is calculated in two different ways: either the electricity is assumed to be sold at a price (time series) given by the user, or the alternative conventional power production is modelled by its specific investment, O&M costs, life time, effectivity, fuel mix, and time series for fuel prices. Using these data, capacity credit and saved fuel and O&M costs are calculated.

Due to the flexible data structure of the model, the user can easily create a scenario that models a large scale introduction of wind power. In such a scenario the gradual build up through several years of the wind power capacity can be modelled.

The report describes in detail the menu structure, the input facilities, the output reports, and the organization of data. Also included is an example with full input documentation and output reports.

ISBN-87-550-1727-4 ISSN 0418-6435

Grafisk Service, Risø 1991

# **CONTENTS**

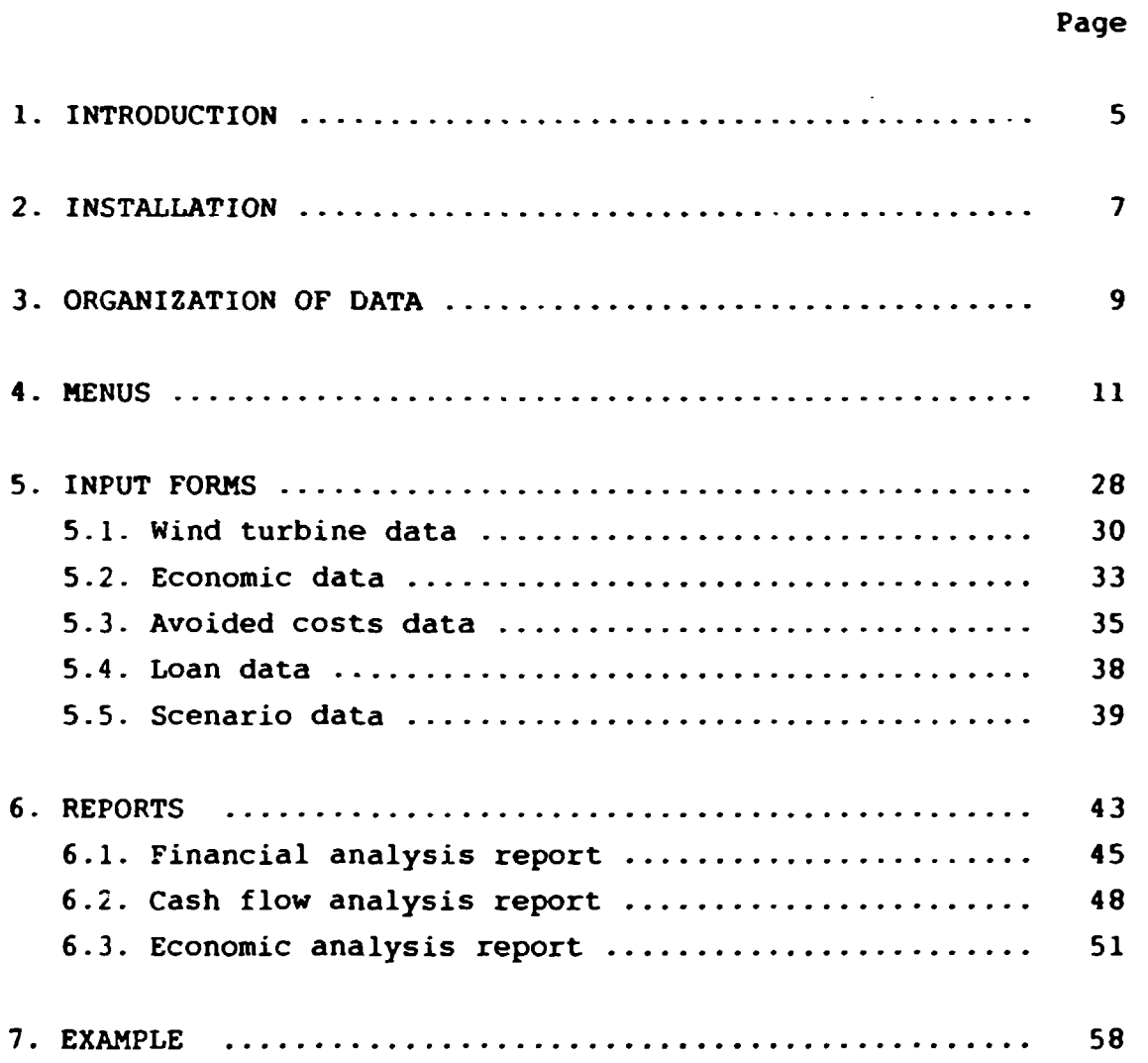

 $-3-4$ 

#### **1. INTRODUCTION**

**This report describes the** 

**Wind Energy Planning system (WEP).** 

**It is intended as a decision support system to be used in the economic evaluation of wind energy projects. Such projects could be minor projects with only a single wind turbine or large wind farm projects consisting of several wind turbine plants.** 

**In the WEP system, a wind turbine is described by data on initial investment, possible later reinvestments, O&H costs, expected yearly production, life time, and capacity factor. The raising of loans are modelled, too. Depending on which output report is created, the value of the wind generated electricity is calculted in two different ways: either the electricity is assumed to be sold at a price (time series) given by the user, or the alternative conventional power production is modelled by its specific investment, O&M costs, life time, effectivity, fuel mix, and time series for fuel prices (coal, fuel oil, diesel oil, and gas). Using these data, capacity credit and saved fuel and O&M costs are calculated.** 

**Due to the flexible data structure of the model (see chapter 3), the user can easily - from data on single wind turbines or single wind power plants - create a scenario that models a large scale introduction of wind power. In such a scenario the gradual build up through several years of the wind power capacity can be modelled.** 

**The system is based on menus (see chapter 4) in which the user by single key-strokes chooses between various facilities, e.g. the input facility for giving data (chapter 5), or the report facility for calculating output reports (chapter 6). Output reports can be displayed at the screen, sent to a printer, or** 

 $\mathbf{r}$ 

**written to a DOS file. Also a full input documentation is**  available on printer or DOS file.

**Although the WEP system is based on the Framework system by Ashton-Tate Corporation run under DOS on an IBM compatible PC, the user will never see Framework, the WEP system taking care of all communication with Framework.** 

**The installation of the WEP system is described in chapter 2. The organization of data is dealt with in chapter 3.** 

**2- INSTALLATION** 

**The HEP system should be installed at an IBM compatible PC under the DOS operating system. Since Framework III by Ashton Tate Corporation is the basis for the WEP system. Framework III should be available.** 

**The PC should have the following:** 

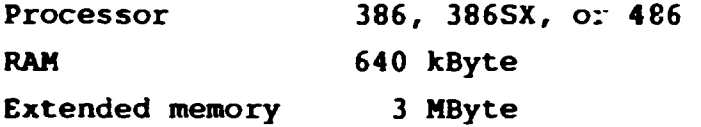

**To install the WEP system, create a new directory and copy all WEP files to this. To run the system, go to this directory and give the command "WEP".** 

**Following is a list of all WEP-files with a short description of the content.** 

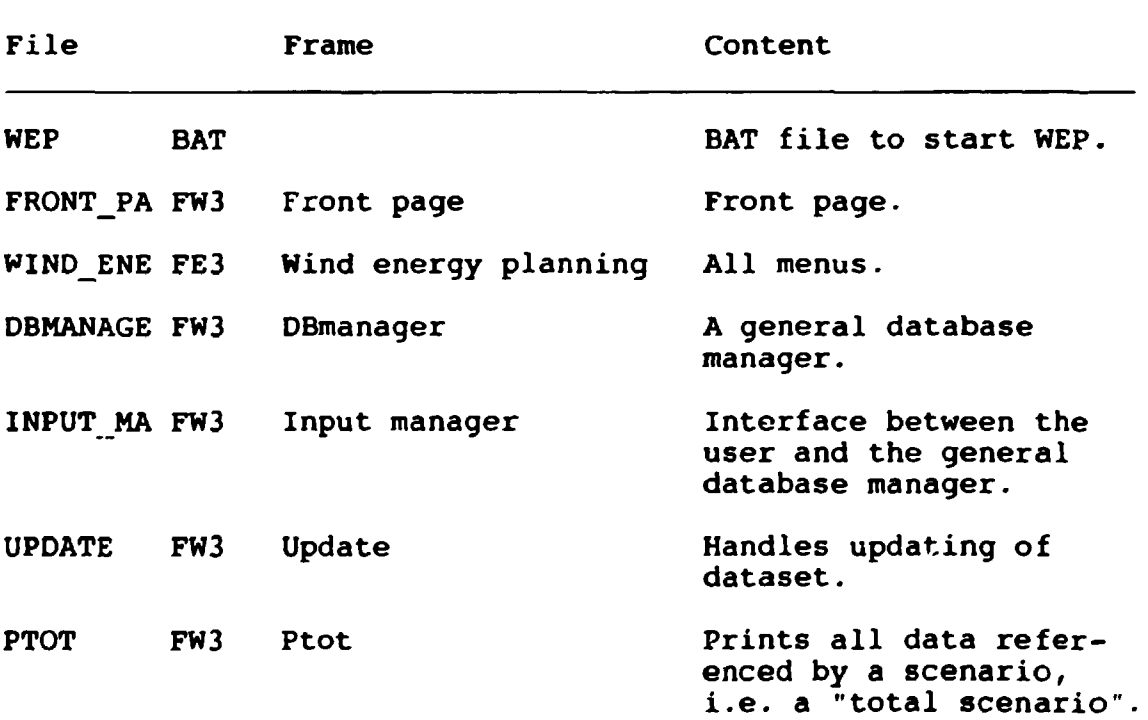

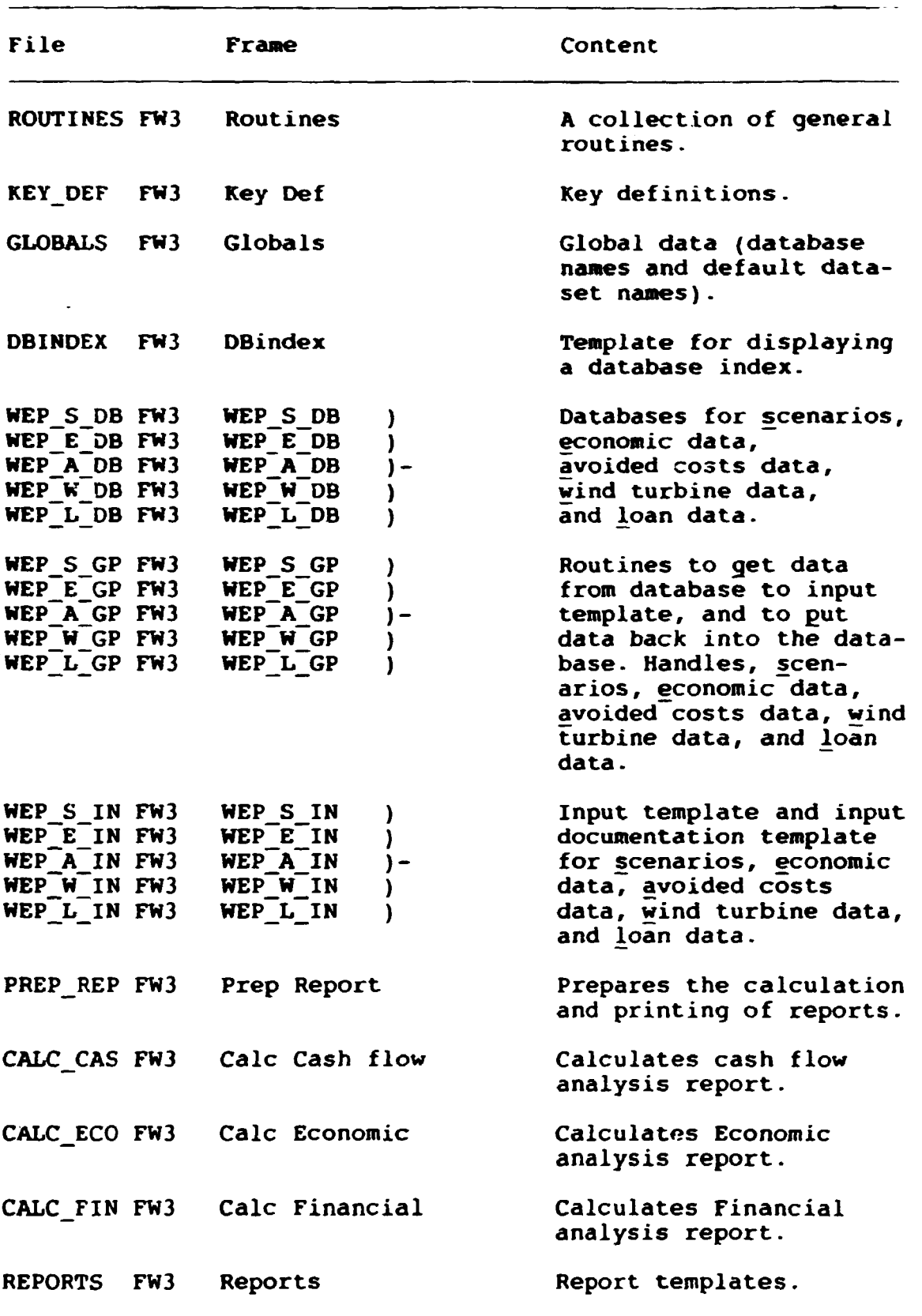

 $\label{eq:2.1} \frac{1}{\left\| \left( \frac{1}{\sqrt{2}} \right)^2 \right\|} \leq \frac{1}{\sqrt{2}} \left( \frac{1}{\sqrt{2}} \right)^2 \leq \frac{1}{\sqrt{2}} \left( \frac{1}{\sqrt{2}} \right)^2 \leq \frac{1}{\sqrt{2}} \left( \frac{1}{\sqrt{2}} \right)^2 \leq \frac{1}{\sqrt{2}} \left( \frac{1}{\sqrt{2}} \right)^2 \leq \frac{1}{\sqrt{2}} \left( \frac{1}{\sqrt{2}} \right)^2 \leq \frac{1}{\sqrt{2}} \left( \frac{1}{\sqrt{2}} \right)^2$ 

 $\label{eq:2.1} \frac{1}{\sqrt{2}}\int_{\mathbb{R}^3}\frac{1}{\sqrt{2}}\left(\frac{1}{\sqrt{2}}\right)^2\frac{1}{\sqrt{2}}\left(\frac{1}{\sqrt{2}}\right)^2\frac{1}{\sqrt{2}}\left(\frac{1}{\sqrt{2}}\right)^2.$ 

**3- ORGANIZATION OF DATA** 

**To set up a full input for a calculation, the user should give the following date** 

- **scenario data**
- **economic data**
- **avoided costs data**
- **wind turbine data**
- **loan data.**

**In chapter S these data will be dealt with in detail. Here, only a general discription will be given.** 

**The data are organized in five databases according to the above list. Each database holds several datasets, identified by individual names. To start a calculation, after all input has been given to the HEP system - and stored in the databases - the user gives the name of a scenario which then in itself contains the names of those datasets from the other four databases, that should be used in the calculation.** 

**Scenario data first of all consists of the names of the economic data and avoided costs data. Moreover, scenario data contains a list of windturbines. For each wind turbine, this list gives the name, the number of turbines, the year of production start, and finally the name of the loan used to finance this particular turbine.** 

**Economic data gives the inflation, discount rate, heat content of fuels, fuel prices, and price of electricity.** 

**Avoided costs data give information on the conventional power production, transmission, and distribution, that is avoided due to the wind power (capacity credit and fuel savings).** 

**Wind turbine data describe a single wind turbine or a whole wind power plant by giving the installed capacity, the yearly production, the life time, possible reinvestments, and 04M costs. The concept of wind turbine data can also be used to model some activity (e.g. to buy the land needed for a wind power plane, or to construct the roads) that calls for some investments and/or maintenance costs. To model such activities, the user just need to specify a power production of zero.** 

**Loan data simply gives the interest rate and term (number of years to pay back the loan).** 

**4. MENUS** 

**The HEP system is controlled by means of a hierarchy of menus as shown in the overview below. Each line corresponds to a menu in which the user can choose among several options shown at the next indentation level and thus (except for the bottom level) get a new menu at a lower level.** 

**The user chooses an option by either pressing the key corresponding to the first letter in the option, or by pressing the arrow-keys until the option is high-lighted and then pressing the return-key. The user returns to the menu above the one displayed by pressing the OUT-key (or "-"-key on the numeric keypad). To exit from the top menu and leave the HEP system, press the "E"-key.** 

**The bottom line of the screen is used for help information: Hhen the menu displayed is not a bottom level menu, the bottom line shows the options in the menu which would be displayed if the high-lighted option were chosen. Hhen the menu displayed is a bottom level menu, the bottom line shows a text telling what would happen if the high-lighted option were chosen.** 

**When menus are displayed, the action of the keyboard is controlled by the WEP system. The following keys can be used:** 

5£Y **Action** 

```
Down arrow 
                 \mathbf{I}Up arrow 
                 \mathbf{I}Right arrow 
                       Move the highlighting to the next/previous/ 
                       next/previous/top/bottom menu option. 
Left arrow 
                 \mathbf{r}Home 
                 \mathbf{I}End 
                 \mathbf{r}
```
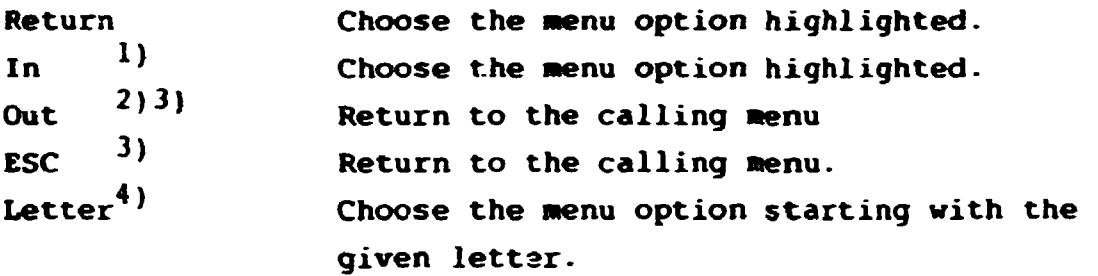

- **1) The "In"-key is "F12" or "+" on the numeric keypad.**
- **2) The "Out"-key is "Fll" or "-" on the numeric keypad.**
- **3) Should not be used in the main (top level) menu. Use "E" instead.**
- **4) Only letters that are the first letter in a menu option. To return from any menu, except the main (top level) menu, press the "Out"-key or the "ESC"-key. To exit from the main menu (i.e. to exit WEP), press the letter "E".**

#### Overview of menus:

Wind energy planning 1 Manage input 1.1 Wind turbine data 1.2 Economic data 1.3 Avoided costs data 1.4 Loan data 1.5 Scenario data 1.6 Return : Press {Out} 1.1.1 Make 1.1.2 Update 1.1.3 New name 1.1.4 Copy 1.1.5 Delete 1.1.6 1.1.7 Work on two databases Return : Press {Out} 1.2.1 Make 1.2.2 Update 1.2.3 New name 1.2.4 Copy 1.2.5 Delete 1.2.6 Work on two databases 1.2.7 Return : Press {Out} 1.3.1 Make 1.3.2 Update 1.3.3 New name 1.3.4 Copy 1.3.5 Delete 1.3.6 Work on cwo databases 1.3.7 Return : Press {Out} 1.4.1 Make 1.4.2 Update 1.4.3 New name 1.4.4 Copy 1.4.5 Delete 1.4.6 Work on two databases 1.4.7 Return : Press {Out} 1.5.1 Make 1.5.2 Update 1.5.3 New name 1.5.4 Copy 1.5.5 Delete 1.5.6 Work on two databases 1.5.7 Return : Press {Out} 2 Input documentation 2.1 2.2 DOS file Printer 2.1.1 Wind turbine data 2.1.2 2.1.3 2.1.4 Loan data 2.1.5 Scenario daf 2.1.6 Total Scenario data 2.1.7 Return : Press {Out} 2.2.1 Wind turbine data Economic data Avoided costs data

 $\ddot{\phantom{a}}$ 

2.2.2 Economic data 2.2.3 Avoided costs data 2.2.4 Loan data 2.2.5 Scenario data 2.2.6 Total Scenario data 2.2.7 Return : Press {Out} 2-3 Return : Press {Out} 3 Reports 3.1 Screen 3.1.1 Financial analysis 3.1.2 Cash flow analysis 3.1.3 Economic analysis 3.1.4 Return : Press {Out} 3.2 Printer 3.2.1 Financial analysis 3.2.2 Cash flow analysis 3.2.3 Economic analysis 3.2.4 All reports 3.2.5 Return : Press {Out} 3.3 DOS file 3.3.1 Financial analysis 3.2.2 Cash flow analysis 3.3.3 Economic analysis 3.3.4 All reports *3.4* Return : Press {Out} Exit from system

 $\ddot{\phantom{0}}$ 

 $\hat{\mathbf{r}}$ 

 $\mathbf{u} = \mathbf{u}$  .

In the following pages all menus are discussed one at the time.

Main menu: Wind energy planning

Wind energy planning

Manage input Input documentation Reports Exit from system

To get this menu, execute the file WEP.BAT from DOS by giving the command WEP.

Description of options:

1: Manage input

By choosing this option the user gets access to all input facilities of the system.

2: Input documentation

Choose this option to get a documentation of input, either on printer or on a DOS file. As mentioned in chapter 5, the user is also able to get an input documentation on printer when updating a dataset.

3: Reports

Choose this option to create an output report, either to be displayed at the screen, to be scht to the printer, or to be written to a DOS file. As mentioned in chapter 6, a report displayed at the screen can easily be printed.

4: Exit from system This option is chosen by pressing the "E"-key. Menu 1: Manage input

Manage input

Wind turbine data Economic data Avoided costs data Loan data Scenario data Return : Press {Out}

To get this menu, choose the "Manage input" option in the main menu.

Discription of options:

 $\mathbf{E}^{(1)}$  and  $\mathbf{E}^{(2)}$ 

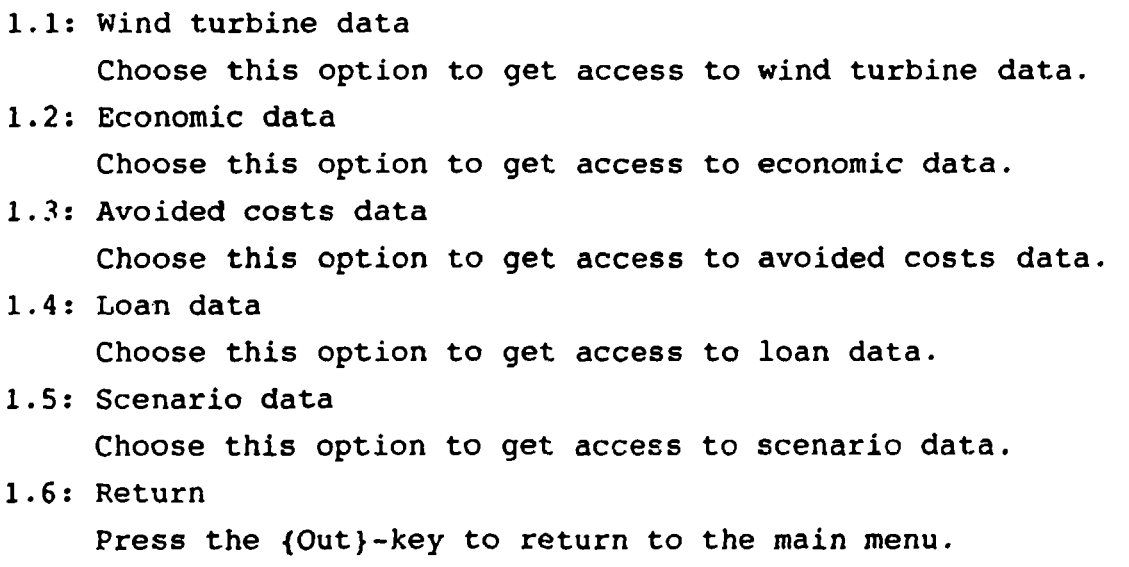

Menu l.X; <Data type>

<Data type>

Make Update New name Copy Delete Work on two databases Return : Press {Out}

l.X: <Data type> could be 1.1: Wind turbine data 1.2: Economic data 1.3: Avoided costs data 1.4: Loan data 1.5: Scenario data

To get this menu, choose the <Data type> option in the "Manage input" menu.

Description of options:

l.X.l: Make

Choose this option to make a new dataset.

l.X.2: Update

Choose this option to update an existing dataset.

l.X.3: New name Choose this option to give an existing dataset a new name.

1.X.4: Copy

 $\hat{\mathbf{E}}$  and  $\hat{\mathbf{E}}$ 

Choose this option to copy an existing dataset.

l.X.5: Delete Choose this option to delete an existing dataset.

l.X.6: Work on two databases Choose this option to copy a dataset from one database

 $\bar{1}$ 

to another.

1.X.7: Return

Press the {Out}-key to return to the "Manage input" menu.

Options l.X.l to 1.X.6:

The user is prompted for the dataset name(s) and database names (option 1.X.6). The WEP system supplies the user with default names of datasets (except for option 1.X.1) and databases. A default name is accepted by pressing the {Return} key. Moreover, the system supplies a help facility: If the user gives the dataset name "H"  $r$  "Help" (the system is not case-sensitive), a list of existing names is displayed.

Menu 2 : Input documentation

Input documentation

Printer DOS file Return : Press {Out}

To get this menu, choose the "Input documentation" option in the main menu.

Description of options:

2.1 : Printer

Choose this option to send the input documentation to the printer.

2.2 : DOS file

Choose this option to write the input documentation to a DOS file. The DOS file name equals the first 8 characters in the dataset name with blank replaced by underscore. The file name extension is PRT.

2.3 : Return

Press the {Out}-key to return to the main menu.

Menu 2.1: Printer

#### Printer

Wind turbine data Economic data Avoided costs data Loan data Scenario data Total Scenario data Return : Press {Out}

To get this menu, choose the "Printer" option in the "Input documentation" menu.

Description of options:

#### 2.1.1: Wind turbine data

Choose this option to get a printed documentation of a wind turbine dataset.

2.1.2: Economic data

Choose this option to get a printed documentation of an economic dataset.

2.1.3: Avoided costs data

Choose this option to get a printed documentation of an avoided costs dataset.

- 2.1.4: Loan data Choose this option to get a printed documentation of a loan dataset.
- 2.1.5: Scenario data

Choose this option to get a printed documentation of a scenario dataset.

2.1.6: Total Scenario data

Choose this option to get a printed documentation of a scenario dataset together with all datasets of any type referenced by this scenario.  $\ddot{\phantom{0}}$ 

2.1.7: Return Press the {Out}-key to return to the "Input documentation" menu.

 $\sim$ 

Options 2.1.1 to 2.1.6:

The user is prompted for the name of the dataset. The WEP system supplies the user with a default name, which is accepted by pressing the {Return}-key. Moreover, the system supplies a help facility: If the user gives the name "H" or "Help" (the system is not case-sensitive), a list of existing names is displayed.

 $\pm$  1  $^{\circ}$ 

Menu 2.2: DOS file

DOS file

Wind turbine data Economic data Avoided costs data Loan data Scenario data Total Scenario data Return : Press {Out}

To get this menu, choose the "DOS file" option in the "Input documentation" menu.

Description of options:

2.2.1: Wind turbine data

Choose this option to write a documentation of a wind turbine dataset to a DOS file.

2.2.2: Economic data

Choose this option to write a documentation of an economic dataset to a DOS file.

2.2.3: Avoided costs data

Choose this option to write a documentation of an avoided costs dataset to a DOS file.

2.2.4: Loan data

Choose this option to write a documentation of a loan dataset to a DOS file.

2.2.5: Scenario data

Choose this option to write a documentation of a scenario dataset to a DOS file.

2.2.6: Total Scenario data

 $\mathcal{L}^{\text{max}}_{\text{max}}$  and  $\mathcal{L}^{\text{max}}_{\text{max}}$ 

Choose this option to get a documentation of a scenario dataset together with all datasets of any type referenced by this scenario. The documentation is written to **a DOS file.** 

**2.2.7: Return** 

**Press the {Out}-key to return to the "Input documentation" menu.** 

**Options to 2.2.1 to 2.2.6:** 

**The user is prompted for the name of the dataset. The WEP system supplies the user with a default name, which is accepted by pressing the {Return}-key. Moreover, the system supplies a help facility: If the user gives the name "H" or "Help" (the system is not case-sensitive), a list of existing names is displayed.** 

 $\bar{\rm I}$ 

 $\sim 1$ 

**Menu 3; Reports** 

**Reports** 

**Screen Printer DOS file Return : Press {Out}** 

**To get to this menu, choose the "Reports" option in the main menu.** 

**Description of options:** 

**3.1: Screen** 

**Choose this option to display the report on the screen.** 

**3.2: Printer** 

**Choose this option to send the report to the printer.** 

**3.3: DOS file** 

**Choose this option to write the report to a DOS file. The DOS file name equals the first 6 characters in the scenario name preceeded by "F\_", "C\_", or "E\_" for the Financial, Cash flow, and Economic analysis reports. Blanks are replaced by underscore. The file name extension is PRT.** 

**3.4: Return** 

**Press the {Out}-key to return to the main menu.** 

**Menu 3 -1: Screen** 

**Screen** 

**Financial analysis Cash flow analysis Economic analysis Return : Press {Out}** 

**To get this menu, choose the "Screen" option in the "Reports" menu.** 

**Descriptions of options:** 

- **3.1.1: Financial analysis Choose this option to have the Financial analysis report displayed at the screen.**
- **3.1.2: Cash flow analysis Choose this option to have the Cash flow analysis report displayed at the screen.**
- **3.1.3: Economic analysis Choose this option to have the Economic analysis report displayed at the screen.**
- **3.1.4: Return Press the {Out}-key to return to the "Reports" menu.**

**Options 3-1.1 to 3.1.3:** 

 $\mathcal{L}^{\text{max}}(\mathcal{L}^{\text{max}})$  . The set of  $\mathcal{L}^{\text{max}}$ 

The user is prompted for a scenario name. The WEP system sup**plies the user with a default name, which is accepted by pressing the {Return}-key. Moreover, the system supplies a help facility: If the user gives the scenario name "H" or "Help" (the system is not case-sensitive), a list of existing scenario names is displayed.** 

 $\mathbf{E}^{(1)}$  and  $\mathbf{E}^{(2)}$  and  $\mathbf{E}^{(3)}$ 

**Menu 3-2: Printer** 

**Printer** 

**Financial analysis Cash flow analysis Economic analysis All reports Return : Press {Out}** 

To get this menu, choose the "Printer" option in the "Reports" **menu.** 

**Description of options:** 

**3.2.1: Financial analysis Choose this option to send the Financial analysis report to the printer.** 

**3.2.2: Cash flow analysis Choose this option to send the Cash flow analysis report to the printer.** 

**3.2.3: Economic analysis Choose this option to send the Economic analysis report to the printer.** 

**3.2.4: All reports** 

**Choose this option to send all zeports to the printer.** 

**3.2-5: Return** 

**Press the {Out}-key to return to the "Reports" menu.** 

**Options 3.2.1 to 3-2.4:** 

**The user is prompted for a scenario name. The HEP system supplies the user with a default name, which is accepted by pressing the {Return)-key. Moreover, the system supplies a help facility: If the user gives the scenario name "H" or "Help" (the system is not case-sensitive), a list of existing scenario names is displayed.** 

Menu 3: DOS file

DOS file

Financial analysis Cash flow analysis Economic analysis All reports Return : Press {Out}

To get this menu, choose the DOS file option in the "Reports" menu.

Description of options:

- 3.3.1: Financial analysis Choose this option to write the Financial analysis report to a DOS file.
- 3.3.2: Cash flow analysis Choose this option to write the Cash flow analysis report to a DOS file.
- 3.3.3: Economic analysis Choose this option to write the Economic analysis report to a DOS file.
- 3.3.4: All reports Choose this option to write all reports to DOS files.
- 3.3.5: Return Press the {Out}-key to return to the "Reports" menu.

Options 3.3.1 to 3.3.4:

The user is prompted for a scenario name. The WEP system supplies the user with a default name, which is accepted by pressing the {Return}-key. Moreover, the system supplies a help facility: If the user gives the scenario name "H" or "Help" (the system is not case-sensitive), a list of existing scenario names is displayed.

5. INPUT FORMS

In this chapter the input forms for the five types of data are considered. The definition of all data items is given. How the input data are used to calculate the reports, is discussed in chapter 6.

The five input forms snown in this chapter are used for two purposes: Firstly, they are used when the user is updating a dataset. The appropriate form is displayed at the screen with the dataset in question filled in. The user is then free to accept the value of all data items or to move the cursor to any data item and change it.

Secondly, the five input forms are used when making an input documentation. In this case the form is supplemented with time and date of printing.

When a dataset is being updated, the action of the keyboard is controlled by the WEP system. The following keys can be used:

Action Key Letter  $\frac{1}{2}$  $Figure 2)$ To change a data item. .(period) Down arrow d Up arrow Move one position down/up/left/right. Left arrow Right arrow Page up Move one page up/down. Page down Home Move to start/end of line. End Tab Shift-Tab Move one position right/left/down/left. Return Backspace Ctrl-Home Move to upper left corner of input form. Move to lower right corner of input form. Ctrl-End Del Delete data item. F10 Print the dataset.  $_{\text{Out}}$ <sup>3</sup>) Write the updating of the dataset to the database, and return to the menu. Cancel updating, and return to the menu. Esc  $F2<sup>4</sup>$ Edit formula.  $FA<sup>4</sup>$ Size.  $F6^{4}$ Extend select.  $F7<sup>4</sup>$ Move.  $FR<sup>4</sup>$ Copy  $F9<sup>4</sup>$ Zoom.  $Shift-F7<sup>4</sup>$ Cut.  $Shift-F8<sup>4</sup>$ Paste.

1) A to Z and a to z.

2) 0, 1, 2, 3, 4, 5, 6, 7, 8, and 9.

3) The "Out"-key is "Fll" or "-" on the numeric keypad.

4) See the Framework manual for a full explanation. You can easily do without using these keys.

 $- 29 -$ 

# 5.1. Wind turbine data

 $\mathcal{A}$ 

Below is shown the input form for wind turbine data. The data filled in are the default data that are assigned to a new dataset when it is made.

 $\ddot{\phantom{a}}$ 

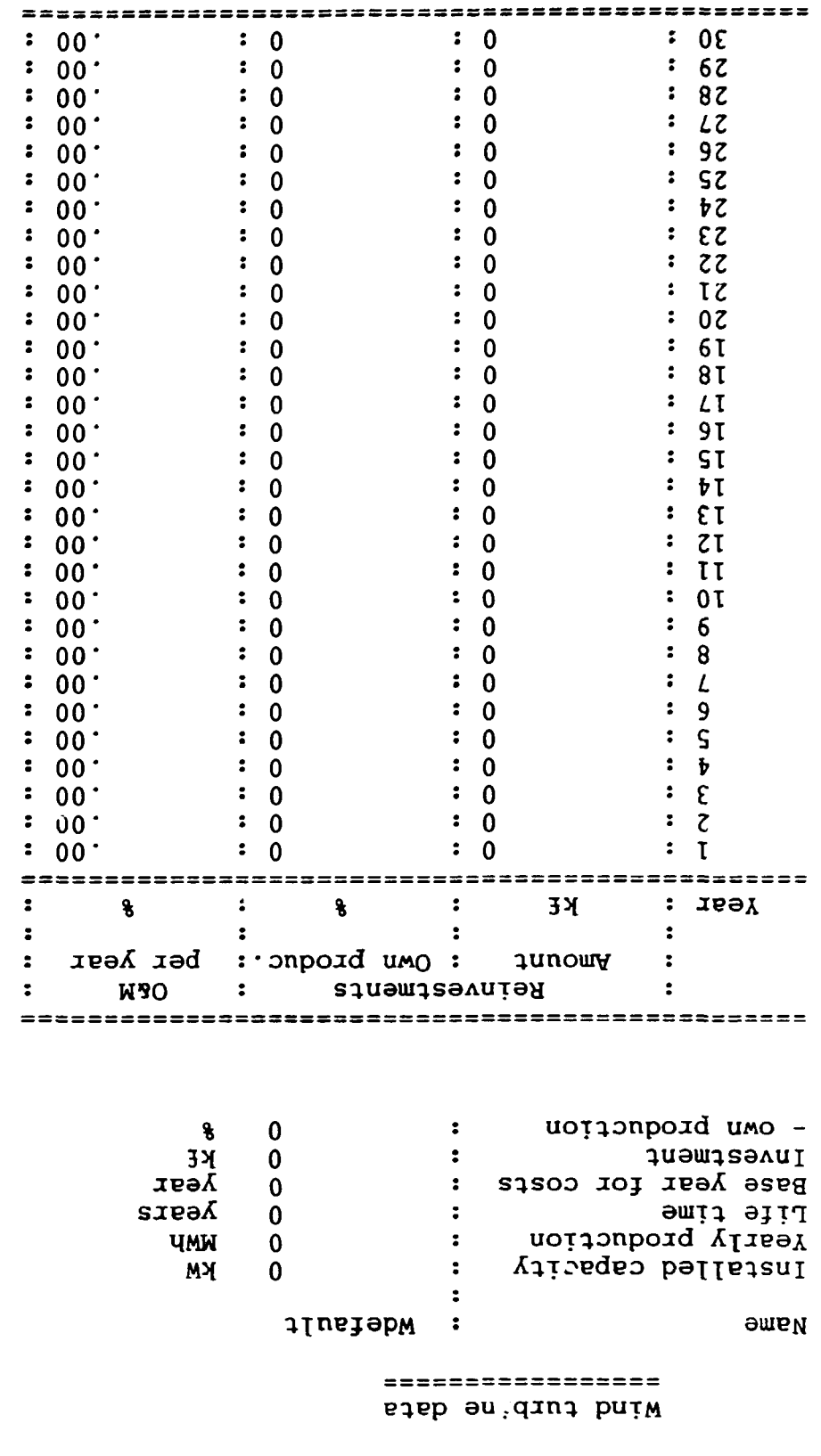

•tHiaui^ssAUT XBT1TUT *jo* % : •3U8UI3S3AUT X5T^T"T *\*°3* J53Ä : I = wso **= JB3A** 

•1661 '8 2 qa j -12:^.5:21

 $\sim 10^{-10}$ 

The data items are as follows:

Name: The name of the dataset.

Installed capacity: The capacity of the wind turbine.

Yearly production: The yearly wind power production.

Life time: The number of years for which the wind turbine will be operated. It is assumed that the terminal value at the end of this period is zero.

Base year for costs: Investments and reinvestments for this dataset are given in the base year's money-

Investment: The initial investment. It is assumed that it is paid in the first year of production.

Reinvestment: Tor each year a reinvestment can be given.

Own production: For initial investment and reinvestments the own production (i.e. not import) is specified. In the present version of the WEP system, this data item is not used in any output report.

O&M: Yearly operation and maintenance costs. Should be given as a percentage of initial investment.

Reinvestments and O&M are given as time series in relative years (i.e. 1, 2, 3, etc.) and not calender years (i.e. 1990, 1991, 1992, etc.). First year of production is year 1. in scenario data, wind turbine data are fixed in calender years.

A wind turbine dataset can model a single wind turbine or a whole wind power plant. Moreover, it can be used to model some activity (e.g. land acquisition, road construction), that calls for investments and possibly O&M costs, but does not in itself give rise to any electricity production. For such an activity the yearly production should of course be given the value zero.

#### 5.2. Economic data

Below is shown the input form for economic data. The data filled in are the default data that are assigned to a new dataset when it is made.

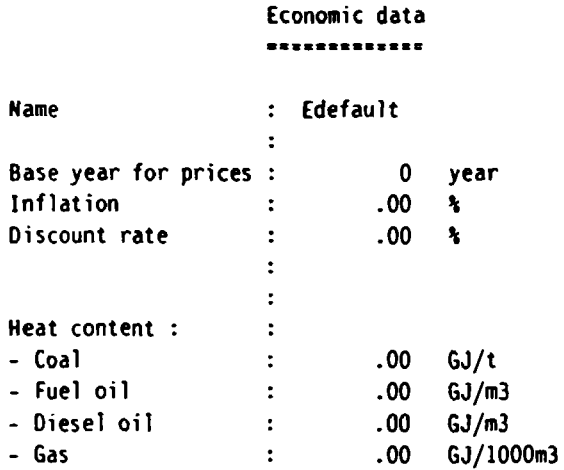

**Fuel and electricity prices** 

 $\mathcal{L}_{\mathcal{A}}$ 

 $\alpha$  .

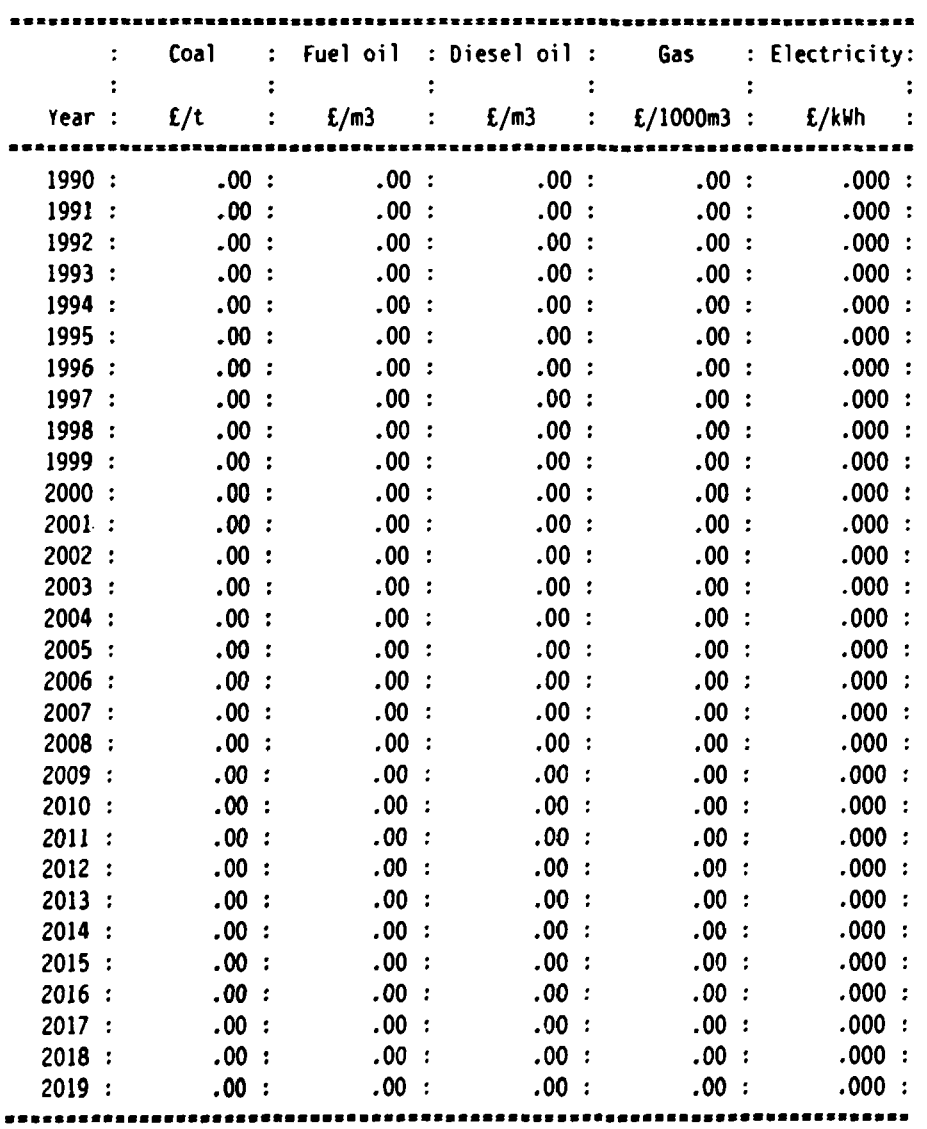

The data items are as follows:

Name: The name of the dataset. Base year for prices:  $Fuel<sup>1</sup>$  prices and price of electricity<sup>2)</sup> are for this dataset given in the base year's money. year's money. Inflation: The yearly inflation rate. Discount rate: Heat content: The yearly discount rate. Is used to find net present values, and to transform costs from for instance fixed £(1995) to fixed £(1990). Heat content of fuels<sup>1)</sup> (coal, fuel oil, diesel oil, and gas). Fuel prices: Time series for coal, fuel oil, diesel oil, and gas  $prices<sup>1</sup>$ .

Electricity price: Time series for electricity price<sup>2)</sup>.

- 1) Data on these fuels are together with the avoided costs data used when calculating the capacity value and value of production for the economic analysis report.
- 2) This price of electricity is used when calculating the income from selling the wind generated electricity. This income is used in the cash flow and financial analyses reports.

### 5.3. Avoided costs data

Below is shown the input form for avoided costs data. The data filled in are the default data that are assigned to a new dataset when it is made.

 $- 35 -$
Avoided costs data are representing the alternative power production that would have taken place, if the wind power project in question did not exist. These data are, together with fuel data (part of economic data) and data on transmission losses and capacity factors (part of scenario data), used to calculate the capacity value and value of production for the economic analysis report. Also the possible savings in expansion of transmission and distribution systems due to the wind project is modelled.

It should be noticed that avoided costs data are not used in the financial analysis and cash flow analysis reports. Instead, the price of electricity given as part of economic data is used.

12:59:36. Feb 28, 1991.

# Avoided costs data

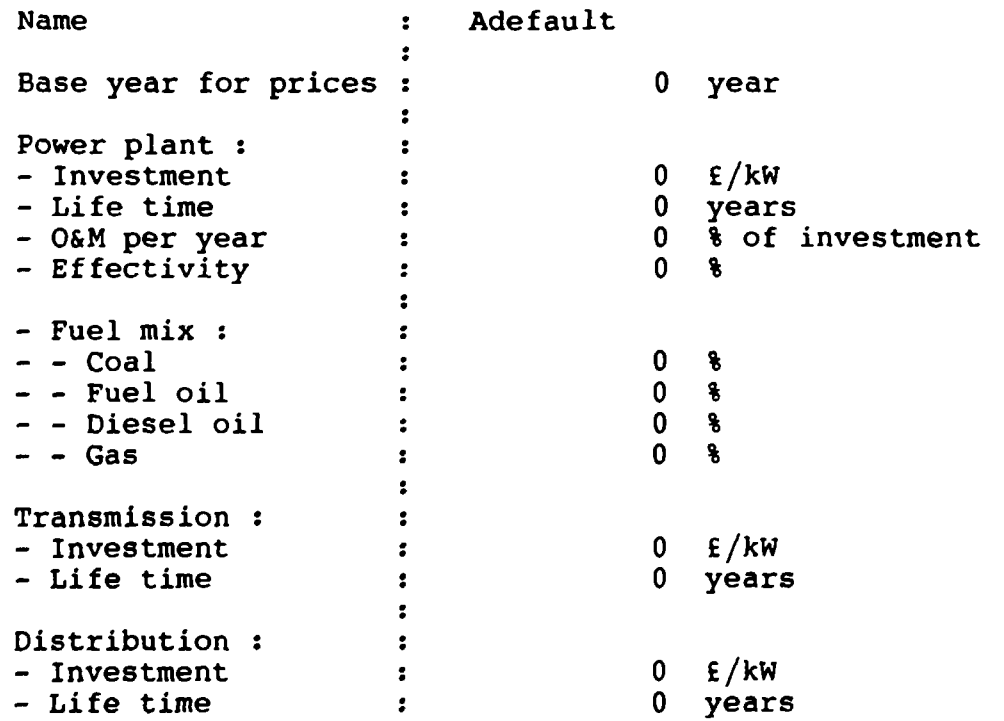

 $\mathbf{r} = \mathbf{r} \times \mathbf{r}$  .

**The data items are as follows: Name: Name of the dataset. Base year for prices: Investments (power plant, transmission and distribution) for this dataset are given in the base year's money. Power plant: The alternative conventional thermal power plant system. - Investment: Investment costs. - Life time: The life time. It is assumed that the terminal value at the end of this period is zero. - O&M: Yearly operation and maintenance costs. Should be given as a percentage of investment. - Effectivity: The effectivity in converting the fuel energy into electricity. - Fuel mix: The fuel mix. The sum of the coal, fuel oil, diesel oil, and gas figures should be 100%. Transmission: The power transmission system. - Investment: Transmission system investment. - Life time: Life time of the transmission system. It is assumed that the terminal value at the end of this period is zero. Distribution: The power distribution system. - Investment: Distribution system investment. - Life time: Life time of the distribution system. It is assumed that the terminal value at the end of this period is zero.** 

### **5.4. Loan data**

**Below is shown the input form for loan data. The data filled in are the default data that are assigned to a new dataset when it is made.** 

**13:00:15. Feb 28, 1991.** 

# **Loan data**

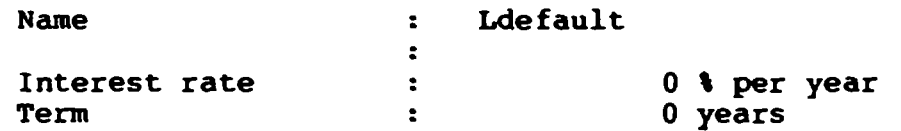

**The data items are as follows:** 

**Name: Name of the dataset.** 

**Interest rate: Yearly interest rate.** 

**Term: The number of years during which the loan should be paid back.** 

**Loans are assumed to be annuity loans with a yearly payment of r/(l-(l+r)~<sup>J</sup> r/(l-(l+r)~ ), where r is the interest rate and n is the payback period.** 

**Loans are used in the cash flow analysis report in connection with wind turbine investments and reinvestments. The full payback period is used for initial investments. However, for later reinvestments the pay-back time might be reduced so that all loans due to reinvestments are paid back within the life time of the wind turbine in question.** 

**Links between wind turbines and loans are defined in the scenario data.** 

## **5.5. Scenario data**

**Below is shown the input data for scenario data. The data filled in are the default data that are assigned to a new dataset when it is made.** 

**Since a scenario dataset is referencing an economic dataset, an avoided costs dataset, and one or several wind turbine datasets and loan datasets, it could be looked upon as a containing dataset. By giving only a scenario name, a total calculation of all reports can be started.** 

**13:00-52. ft\* 21. !99I.** 

### **Scenario data**  \*\*\*\*\*\*\*\*\*\*\*\*\*

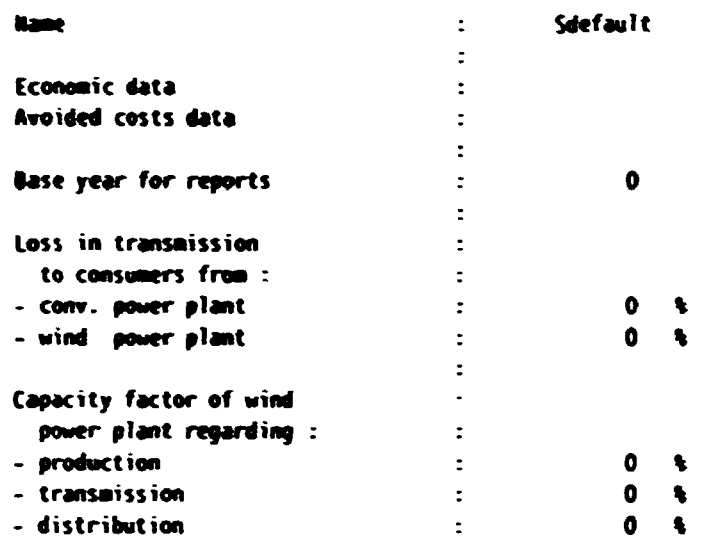

**Wind project** 

 $\sim 10^{-10}$ 

 $\sim 10^{-11}$ 

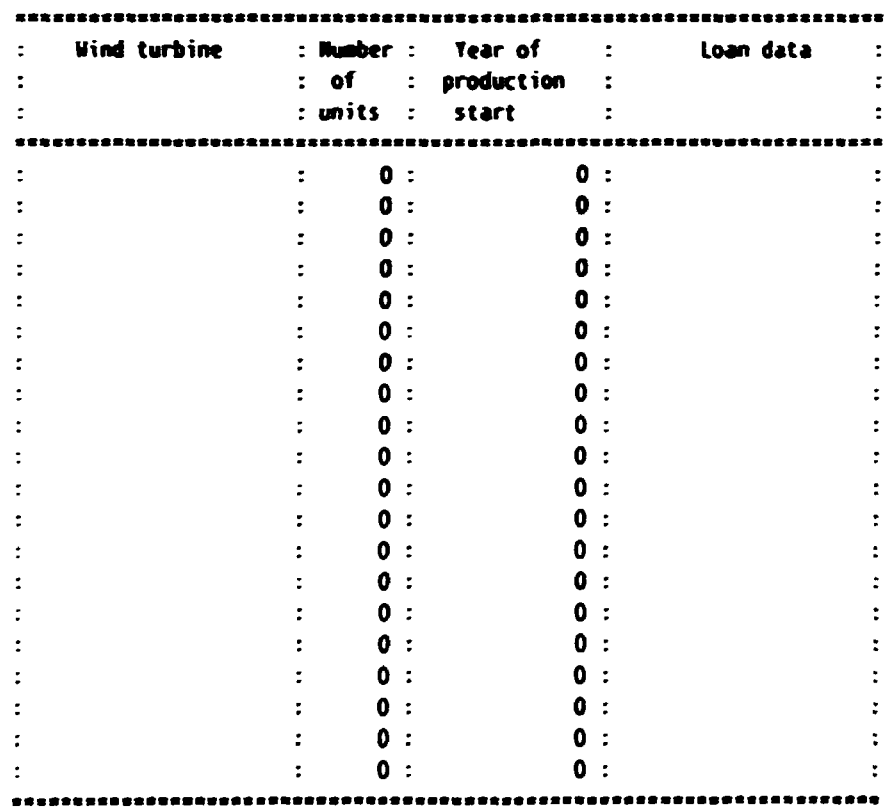

The data items are as follows:

 $\hat{\mathcal{A}}$ 

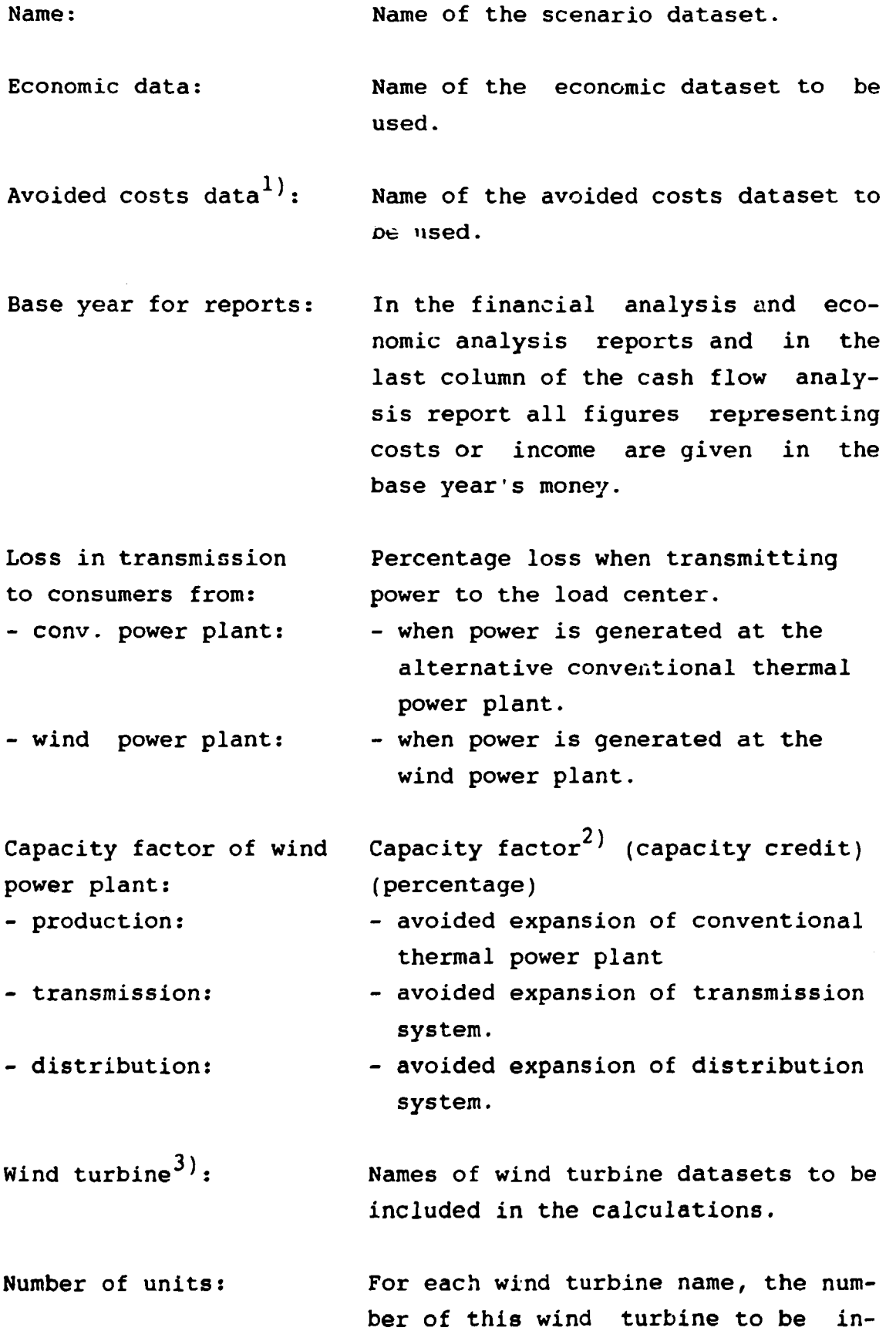

- Year of production start: For each wind turbine name, the first year of production (which is equivalent to the year of initial investment).
- For each wind turbine name, the name of the loan dataset to be used in the cash flow analysis report. Loan data $4$ ):
- 1) Necessary only if the economic analysis report is to be calculated.
- 2) If no capacity credit is expected,  $\varepsilon$  zero should be given. If the wind project is expected to call for an increased investment in transmission or distribution systems (compared to a conventional expansion of the production system), a negative figure should be given.
- 3) The same wind turbine dataset might be referenced in several lines with different year of production start and/or loan data.
- 4) Necessary only if the cash flow analysis report is to be calculated.

6. REPORTS

In its present version, the WEP system is able to produce three output reports (financial, cash flow, and economic analysis reports). These reports can be displayed at the screen, sent to a printer, or written to DOS files.

It should be noticed that taxes are not accounted for in any report. If the rules for taxation could be modelled on a project basis (i.e. without incorporating the total economy of the company), new reports could easily be defined and included in the system. Likewise, the existing reports could easily be changed to fit any user's need.

The main differences between the three reports are:

- 1) Financial analysis report. The wind generated electricity is sold at a price (time series) given by the user as part of economic data. No loans are modelled.
- 2) Cash flow analysis report.

The wind generated electricity is sold at a price (time series) given by the user as part of economic data. Funds for investments and reinvestments are raised by loans. The amortization of these loans are part of the report.

3) Economic analysis report.

The value of the wind generated electricity is calculated by estimating the avoided costs in the conventional thermal power system. Reduction in fuel and O&M costs are found together with the capacity credit (regarding power plant, transmission, and distribution system). No loans are modelled.

 $- 43 -$ 

Below the action of the keyboard, when reports are displayed at the screen, will be described. Next, each of the output reports will be dealt with.

When a report is displayed at the screen, the action of the keyboard is controlled by the WEP system. The following keys can be used:

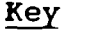

 $\sim$ 

Action

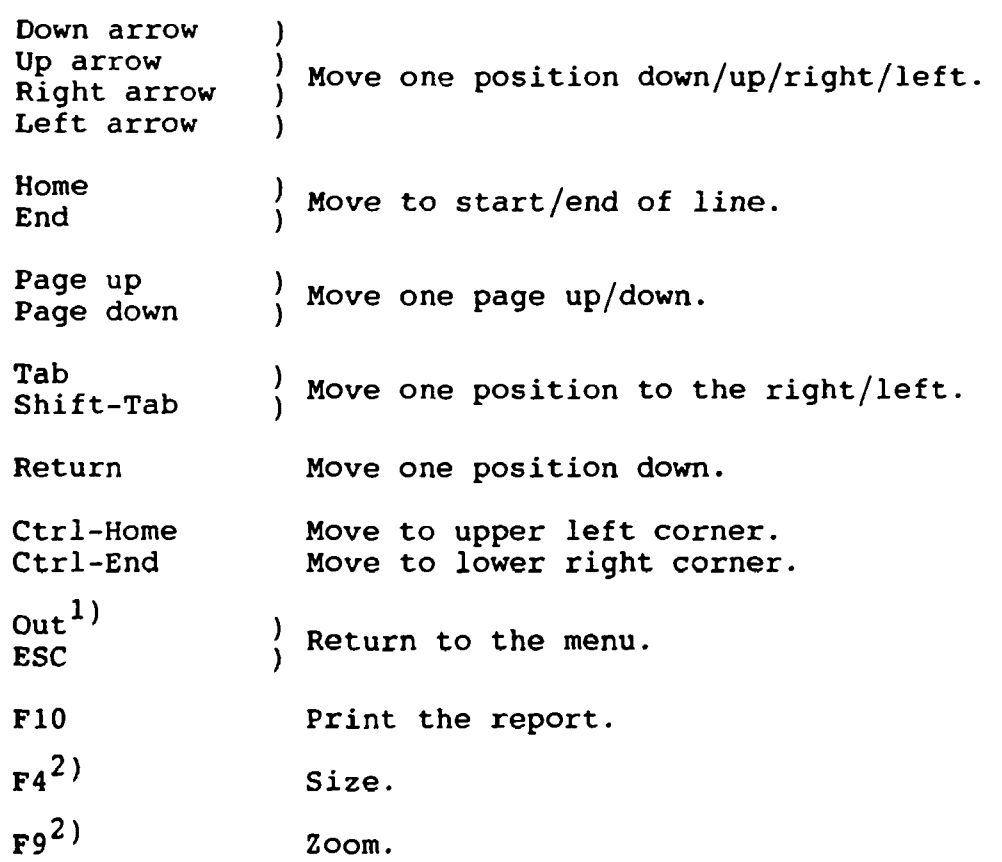

1) The "Out"-key is "Fll" or "-" on the numeric keypad.

2) See the Framework manual for a full explanation. You can easily do without using these keys.

# 6.1. Financial analysis report

Below an example of a financial analysis report is shown.

1::21:25. Mar 6, 1991.

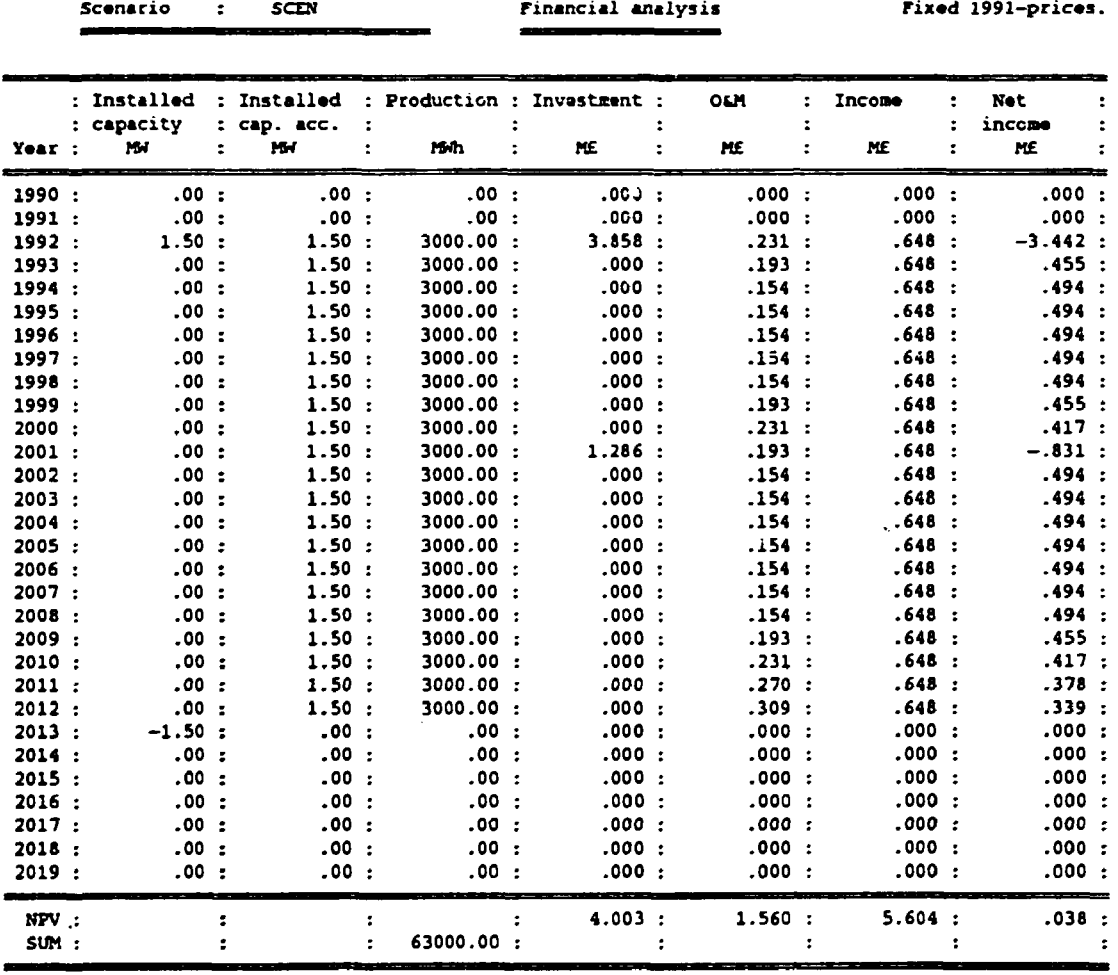

10.20 % : Internal rate of return for Net income

.21 E/kWh : Discounted levellized production cost

10.00 % : Discount rate

 $\sim$ 

 $\sim$ 

The content of the financial analysis report is as follows:

- 1) Time and date of printing.
- 2) The name of the scenario.
- 3) The name of the report (Financial analysis).
- 4) The base year of money.
- 5) Year.
- 6) Installed capacity.

All wind turbines reference in the scenario are included taking into account the number of units indicated by the scenario. The capacity of a wind turbine is added in its first year of production and subtracted in the year following its last year of production.

7) Installed capacity accumulated.

This column, which is found by accumulating 6) above, gives for any year the total installed wind power capacity.

- 8) Production. The total production for all wind turbines.
- 9) Investment. The investments and reinvestments for all wind turbines.
- 10) O&M.

Operation and maintenance costs for all wind turbines.

11) Income.

The income from selling the wind generated electricity. The income is calculated from 8) above and the price of electricity which is part of economic data.

- 12) Net income. The net income of the project is calculated as  $11) - 10$ ) - 9).
- 13) NPV.

The net present value of Investment, O&M, Income, and Net income is calculated using the discount rate indicated in 17) below.

14) SUM.

The sum of yearly productions.

15) Internal rate of return for Net income.

The IRR of Net income is found by calling a routine that looks for a discount rate for which the NPV of Net income equals zero. In principle, for some series of payments, more than one discount rate will satisfy this. The discount rate found by the afore-mentioned routine is the smallest positive discount rate less than 200% for which the NPV equals zero, or - if no such positive discount rate exists - the smallest (i.e. closest to zero) negative discount rate between zero and -200% for which the NPV equals zero.

16) Discounted levellized production cost.

This is found as

[NPV(Investment)+NPV(0&M)]/NPV(Production) where NPVs are found using the discount rate 17).

17) Discount rate.

Discount rate is part of economic data. It is used to calculate the net present values mentioned in 13) and 16) above.

# 6.2. Cash flow analysis report

Below an example of a cash flow analysis report is shown.

 $11:21:25$ . Mar 6, 1991.

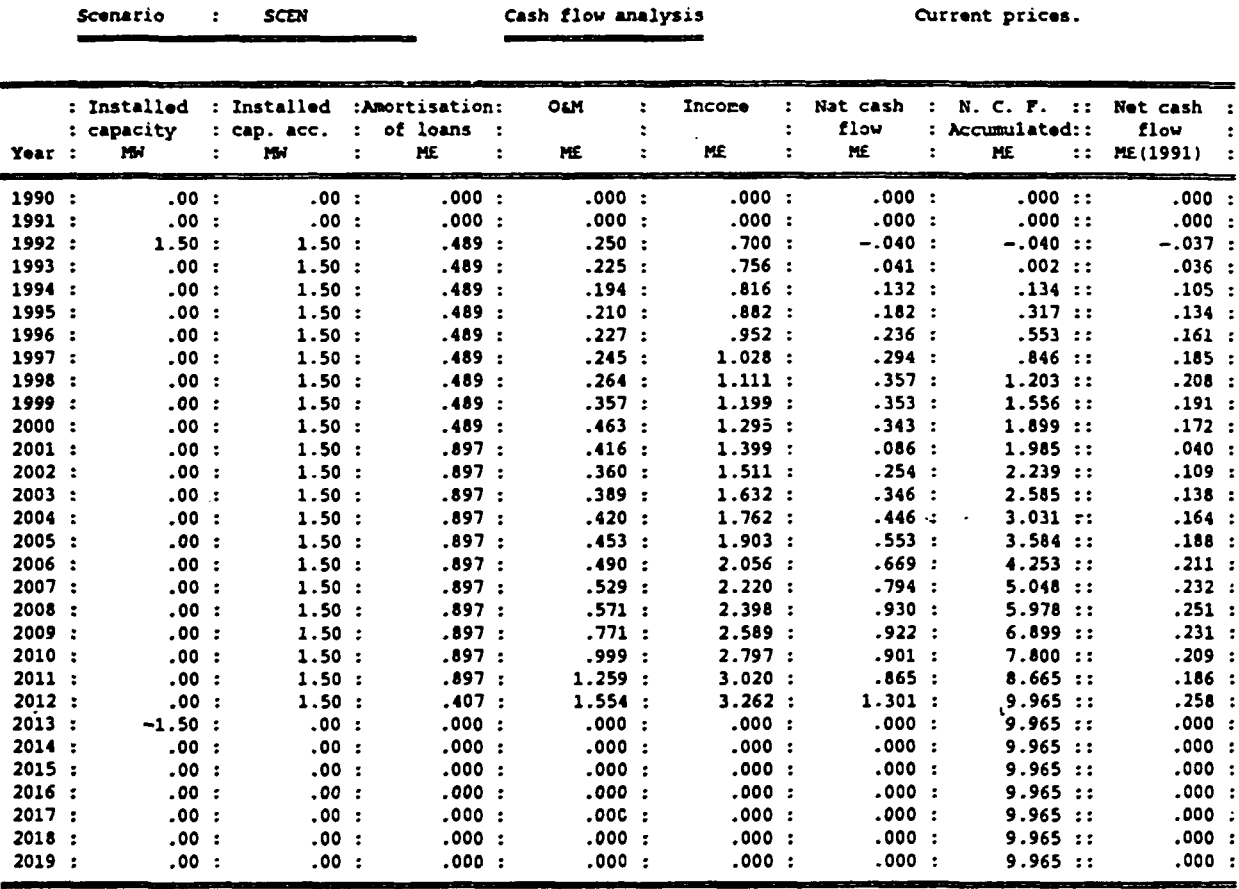

 $\mathcal{A}^{\mathcal{A}}$ 

- 1) Time and date of printing.
- 2) The name of the scenario.
- 3) The name of the report (Cash flow analysis).
- 4) Current prices. Indicates that current prices are used in this report, except for 13) below.
- 5) Year.
- 6) Installed capacity.

All wind turbines referenced in the scenario are included taking into account the number of units indicated by the scenario. The capacity of a wind turbines is added in its first year of production and subtracted in the year following its last year of production.

7) Installed capacity accumulated.

This column, which is found by accumulating 6) above, gives for any year the total installed wind power capacity.

8) Amortization of loans.

In the scenario the connections between wind turbines (with an initial investment and possible later reinvestments) and loans are made. The full pay-back period (part of loan data) is used for the initial investment. However, for later reinvestments the pay-back time might be reduced so that all loans due to reinvestments are paid back within the life time of the wind turbine in question. The first instalment is assumed to take place in the year of (re)investment.

9) O&M.

Operation and maintenance costs.

10) Income.

 $\ddot{\phantom{0}}$ 

The income from selling the wind generated electricity. The income is calculated from the total yearly production and the price of electricity which is part of economic data.

 $\cdot$ 

- 11) Net cash flow (current prices). The net cash flow of the project is calculated as  $-10$ ) - 9) - 8).
- 12) Net cash flow accumulated. This column is found by accumulating 11) above.
- 13) Net cash flow (fixed prices).

The base year of money is indicated in the column heading. This column is calculated from 11) above and the inflation which is part of economic data.

## 6.3. Economic analysis report

Below an example of an economic analysis report is shown.

11:21:25. Mar 6, 1991.

 $.00:$ 

 $.00:$ 

 $.00:$ 

 $.00:$ 

 $.00:$ 

 $.00:$ 

 $.00:$ 

 $.00:$ 

 $.00:$ 

 $.00:$ 

 $.00:$ 

 $.00:$ 

 $.00:$ 

 $.00:$ 

 $.00:$ 

 $.00:$ 

 $.00:$ 

 $\mathcal{L}^{\pm}$ 

 $-1.50:$ 

 $2002:$  $2003:$ 

 $2004:$ 

2005 :

2006 :

2007:

 $2008:$ 

2009 :

2010 :

 $2011:$ 

 $2012:$ 

 $2013:$ 

 $2014:$ 

 $2015:$ 

 $2016:$ 

 $2017:$ 

 $2018:$ 

 $2019:$ 

NPV:

 $1.50:$ 

 $1.50:$ 

 $1.50:$ 

 $1.50:$ 

 $1,50:$ 

 $1.50:$ 

 $1.50:$ 

 $1.50:$ 

 $1.50:$ 

 $1.50:$ 

 $1.50:$ 

 $.00:$ 

 $.00:$ 

 $.00:$ 

 $.00:$ 

 $.00:$ 

 $.00:$ 

 $.00:$ 

 $\mathbf{r}$ 

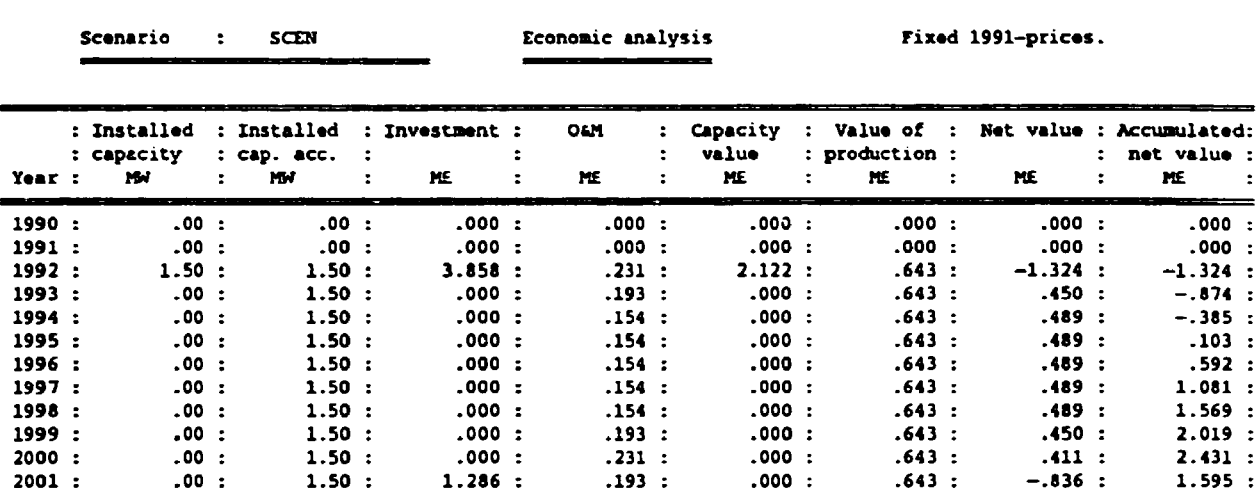

 $.154:$ 

 $.154:$ 

 $.154:$ 

 $.154:$ 

 $.154:$ 

 $.154:$ 

 $.154:$ 

 $.193:$ 

 $.231:$ 

 $.270:$ 

 $.309:$ 

 $.000:$ 

 $.000:$ 

 $.000:$ 

 $.000:$ 

 $.000:$ 

 $.000:$ 

 $.000:$ 

 $1.560:$ 

 $.000:$ 

 $.000:$ 

 $.000:$ 

 $.000:$ 

 $.000:$ 

 $.000:$ 

 $.000:$ 

 $.000:$ 

 $.000:$ 

 $.000 :$ 

 $.000:$ 

 $.000:$ 

 $.000:$ 

 $.000:$ 

 $.000:$ 

 $.000:$ 

 $.000:$ 

 $.000:$ 

 $1.929:$ 

 $.643:$ 

 $.643:$ 

 $.643:$ 

 $.643:$ 

 $.643:$ 

 $.643:$ 

 $.643:$ 

 $.643:$ 

 $.643:$ 

 $.643:$ 

 $.643:$ 

 $.000:$ 

 $.000:$ 

 $.000:$ 

 $.000:$ 

 $.000:$ 

 $.000:$ 

 $.000:$ 

 $5.561:$ 

 $.489:$ 

 $.489:$ 

 $.489:$ 

 $.489:$ 

 $.489:$ 

 $.489:$ 

 $.489:$ 

 $.450:$ 

 $.411:$ 

 $.373:$ 

 $.334 :$ 

 $.000:$ 

 $.000:$ 

 $.000:$ 

 $.000:$ 

 $.000:$ 

 $.000:$ 

 $.000:$ 

 $1.927:$ 

 $\ddot{\phantom{1}}$ :

 $2.083:$ 

 $2.572:$ 

 $3.061:$ 

 $3.549:$ 

 $4.038:$ 

 $4.527:$ 

 $5.015:$ 

 $5.465:$ 

 $5.877:$ 

 $6.250:$ 

 $6.584:$ 

 $6.584:$ 

 $6.584:$ 

6.584 :

 $6.584:$ 

 $6.584:$ 

 $6.584:$ 

 $6.584:$ 

 $\cdot$ 

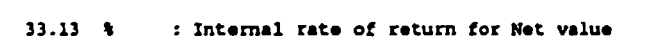

.21 E/kWh : Wind power production costs (discounted levellized cost)

.29 E/kWh : Avoided costs (discounted levellized cost)

 $.000:$ 

 $.000:$ 

 $.000:$ 

 $.000:$ 

 $.000 :$ 

 $.000:$ 

 $.000:$ 

 $.000:$ 

 $.000:$ 

 $.000:$ 

 $.000:$ 

 $.000:$ 

 $.000:$ 

 $.000:$ 

 $.000 :$ 

 $.000:$ 

 $.000:$ 

 $.000:$ 

 $4.003:$ 

 $10.00*$ : Discount rate  $-51 -$ 

- **1) Time and date of printing.**
- **2) The name of the scenario.**
- **3) The name of the report (Economic analysis).**
- **4) The base year of money.**
- **5) Year.**
- **6) Installed capacity.**

**All wind turbines referenced in the scenario are included taking into account the number of units indicated by the scenario. The capacity of a wind turbine is added in its first year of production and subtracted in the year following its last year of production.** 

**7) Installed capacity accumulated.** 

**This column, which is found by accumulating 6) above, gives for any year the total installed wind power capacity-**

**8) Investment.** 

**The investments and reinvestments for all wind turbines.** 

**9) O&M.** 

**Operation and maintenance costs for all wind turbines.** 

**10) Capacity value.** 

**When wind power is introduced, the expansion of the conventional thermal power plants can be reduced and thus investments are saved. The capacity factor gives the ratio of reduction of conventional capacity to the capacity of the new wind turbines. In the same way, the expansion of transmission and distribution systems can be reduced. This stems from the fact that wind power plants are often connected to the power grid close to the consumers. Capacity** 

factors for production, transmission, and distribution systems are part of scenario data.

The reduced expansion of production, transmission, and distribution systems is in the economic analysis report accounted for by the capacity value of the wind power project. In the report the capacity value of a particular wind turbine is included in the first year of production for the wind turbine.

Next, a detailed algorithm for calculation of capacity value is given. The following symbols are used:

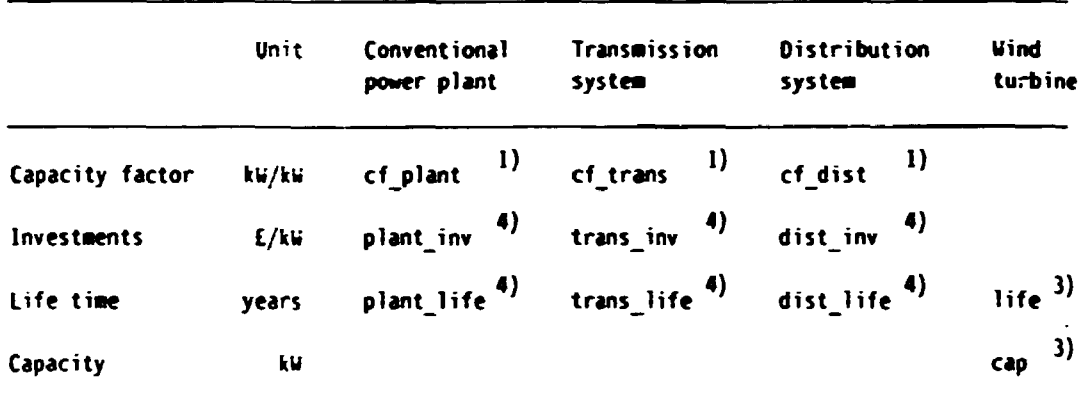

sbas  $\left( \begin{array}{c} 1 \\ 1 \end{array} \right)$  (year) : base year for money in the report. abas  $\frac{4}{1}$  (year) : base year for money in avoided costs data. infl<sup>2)</sup> (ratio): yearly inflation. disc  $2)$  (ratio): discount rate. cap\_val (Mf) : capacity value. 1) Part of scenario data. 2) Part of economic data. 3) Part of wind turbine data. 4) Part of avoided costs data.

**Using the above defined symbols, the capacity value is expressed as:** 

 $cap val = ( c f plant*plant inv*ann plant)$ **+ cf\_trans\*trans\_inv\*ann\_trans + cf\_dist \*dist\_inv \*ann\_dist ) \*capMl+infl) SbaS ~ abaS /an n •0.000001 M£/£** 

```
where the following annuity factors are used: 
ann_plant = disc/(l-(l+disc)<sup>-plant_lile</sup>)
ann_trans = disc/(l-(1+disc) 
-trans_life 
ann_dist = disc/(l-(1+disc) 
-dist life 
ann = disc/(l-(1+disc) 
-life 
                                          )
```
**11) Value of production.** 

**When wind generated electricity is introduced in the power**  system, the production at the conventional thermal power **plants is reduced. This gives rise to a reduction in fuel d O&K costs at the power plants.** 

**Next, a detailed algorithm for calculation of the value of production is given. The following symbols are used:** 

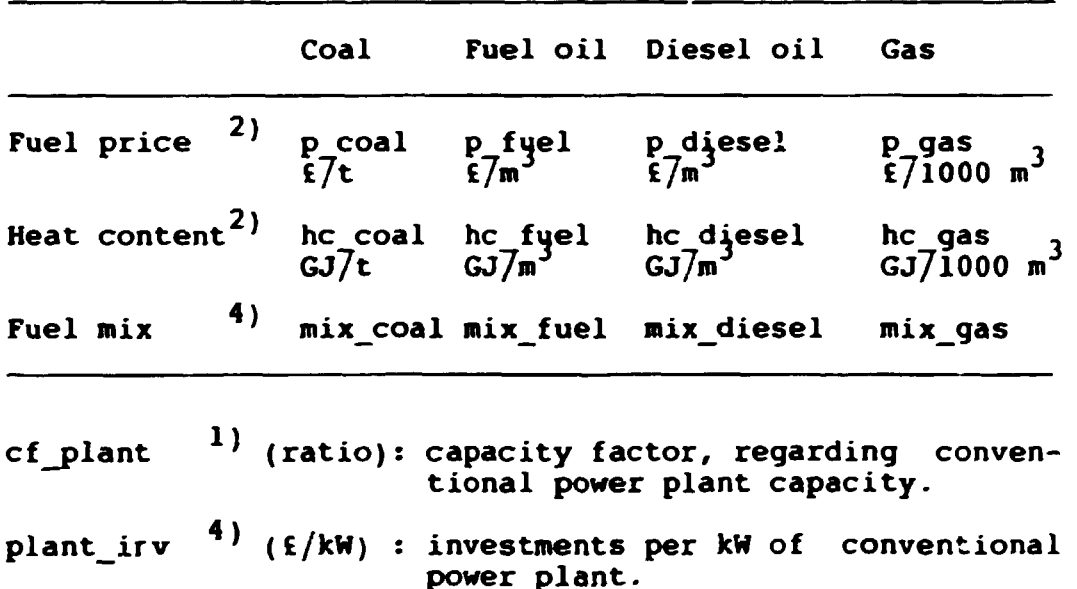

plant\_o\_m  $\left( \frac{4}{3} \right)$  (ratio): yearly O&M costs at conventional power plant specified as a fraction of initial investments. plant\_eff  $4)$  (ratio): effectivity of conventional power plant. loss conv  $1$ ) (ratio): loss in transmission to consumers from conventional power plant. loss wind  $1$  (ratio): loss in transmission to consumers from wind power plant. sbas  $\qquad \qquad ^{1)}$  (year) : base year for money in the report. ebas <sup>2</sup>) (year) : base year for money in economic data. abas  $\left( \begin{array}{ccc} 4 \end{array} \right)$  (year) : base year for money in avoided costs data. 2) infl  $\left( \begin{array}{cc} 2 \end{array} \right)$  (ratio): yearly inflation. cap (kW) : capacity of wind turbine. prod (MWh) : wind turbine power production. val prod fuel  $(ME)$  : value of production, reduced fuel costs. val prod o m (ME) : value of production, reduced O&M costs. val prod (ME) : value of production, total. 1) Part of scenario data 2) Part of economic data. 3) Part of wind turbine data. 4) Part of avoided costs data. Using the above defined symbols, the "alue of production regarding saved fuel costs is given by: val prod fuel = prod\*(p coal \*mix coal /hc coal + p\_fuel \*mix\_fuel /hc\_fuel + p\_diesel\*mix\_diesel/hc\_diesel+ p\_gas \*mix\_gas /hc\_gas ) \*  $1$ /plant eff \* (l-loss\_wind)/(l-loss\_conv) \*  $(1+inf1)^{\text{SDAS-EDAS}}$ \* 3.6 GJ/MWh \* 0.000001 M£/£

This formula is used for any year with a non-zero wind turbine power production (prod).

Likewise, the value of production regarding reduced O&M costs in the conventional power production is given by:

```
val_prod o_m = cap*cf plant*plant_inv*plant o_m*(l+infl)<sup>spas-ebas</sup>
                 *0.000001 M£/£
```
This formula is used for any year from the first to the last year of production for the wind turbine in question.

Finally, the total value of production is given by

val prod = val prod fuel + val prod  $o$  m

- 12) Net value. The net value of the project is calculated as  $11) + 10$ ) - 9) - 8).
- 13) Accumulated net value. This column is found by accumulating 12) above.
- 14) NPV.

The net present value of Investment, O&M, Capacity value, Value of production, and Net value is calculated using the discount rate indicated in 18) below.

15) Internal rate of return for Net value.

The IRR of Net value is found by calling a routine that looks for a discount rate for which the NPV of Net value equals zero. In principle, for some series of payments, more than one discount rate will satisfy this. The discount rate found by the afore-mentioned routine is the smallest positive discount rate less than 200% for which the NPV equals zero, or - if no such positive discount rate exists - the smallest (i.e. closest to zero) negative discount rate between zero and -200% for which the NPV equals zero.

16) Wind power production costs. The discounted levellized cost of production of wind power. Is is found as

[NPV( Investment)+NPV(0&M)]/NPV(Production)

where NPVs are found using the discount rate 18).

17) Avoided costs.

The discounted levellized cost of alternative conventional thermal power production. It is found as

[NPV(Capacity value) +NPV(Value of production)]/NPV(Production),

where NPVs are found using the discount rate 18).

18) Discount rate.

Discount rate is part of economic data. It is used to calculated the net present values mentioned in 14), 16), and 17) above.

7. EXAMPLE

In this chapter an example of the use of the WEP system is shown. A total input documentation is given together with all three output reports.

The example is realistic for Denmark. The currency "£" used in the tables should be read as Danish kroner (Dkr.). One US-\$ equals 6 to 7 Dkr.

 $\sim$ 

## **Scenario data**  -------------

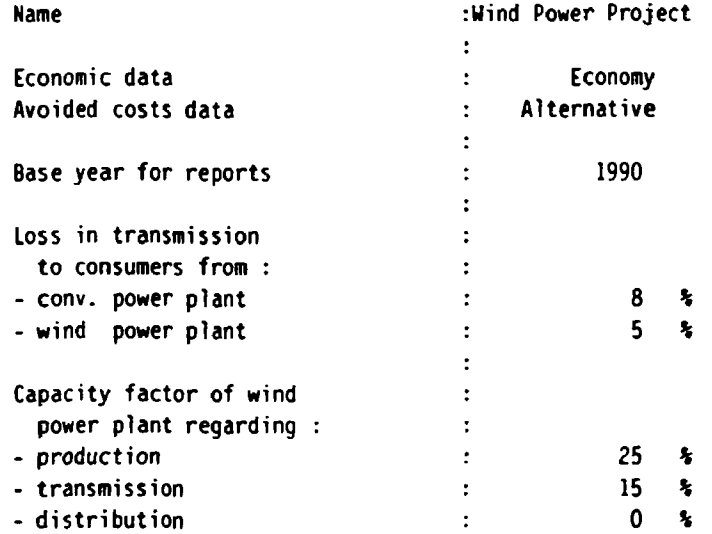

**Wind power project** 

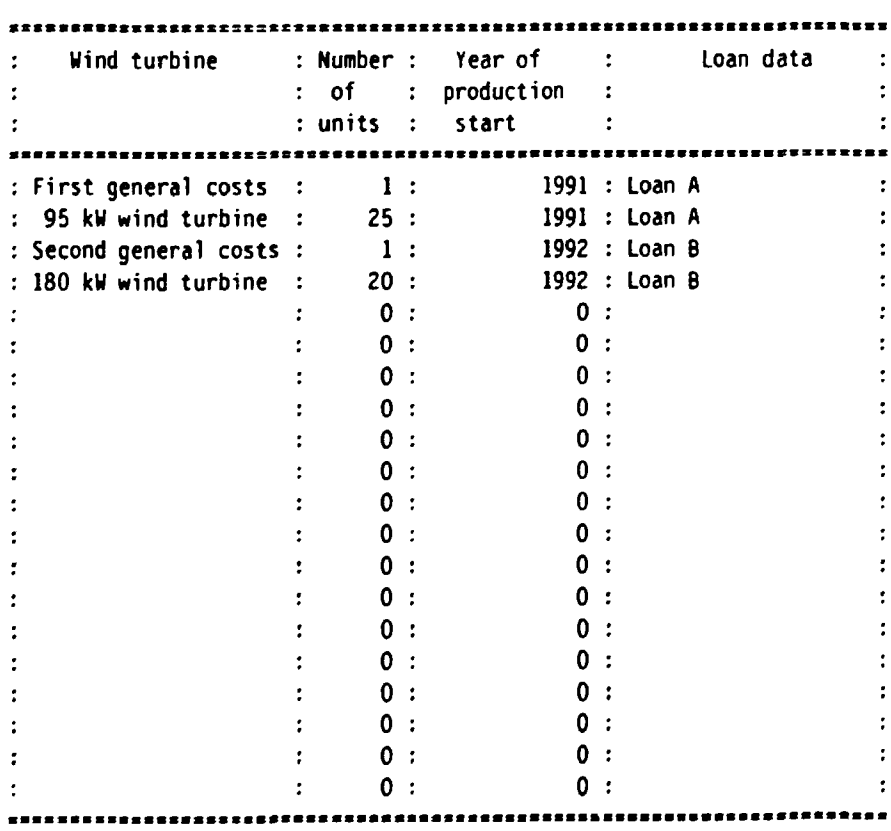

 $\sim 10^7$ 

 $\sim 10^6$ 

\*\*\*\*\*\*\*\*\*\*\*\*\*\*\*\*\*\*\*\*

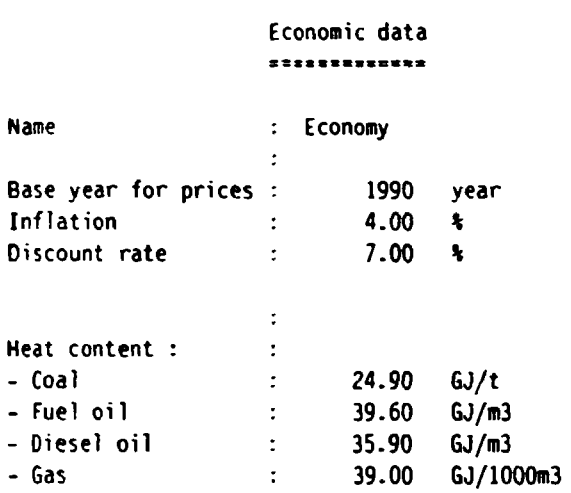

**Fuel and electricity prices** 

 $\mathcal{L}^{\text{max}}$  . The  $\mathcal{L}^{\text{max}}$ 

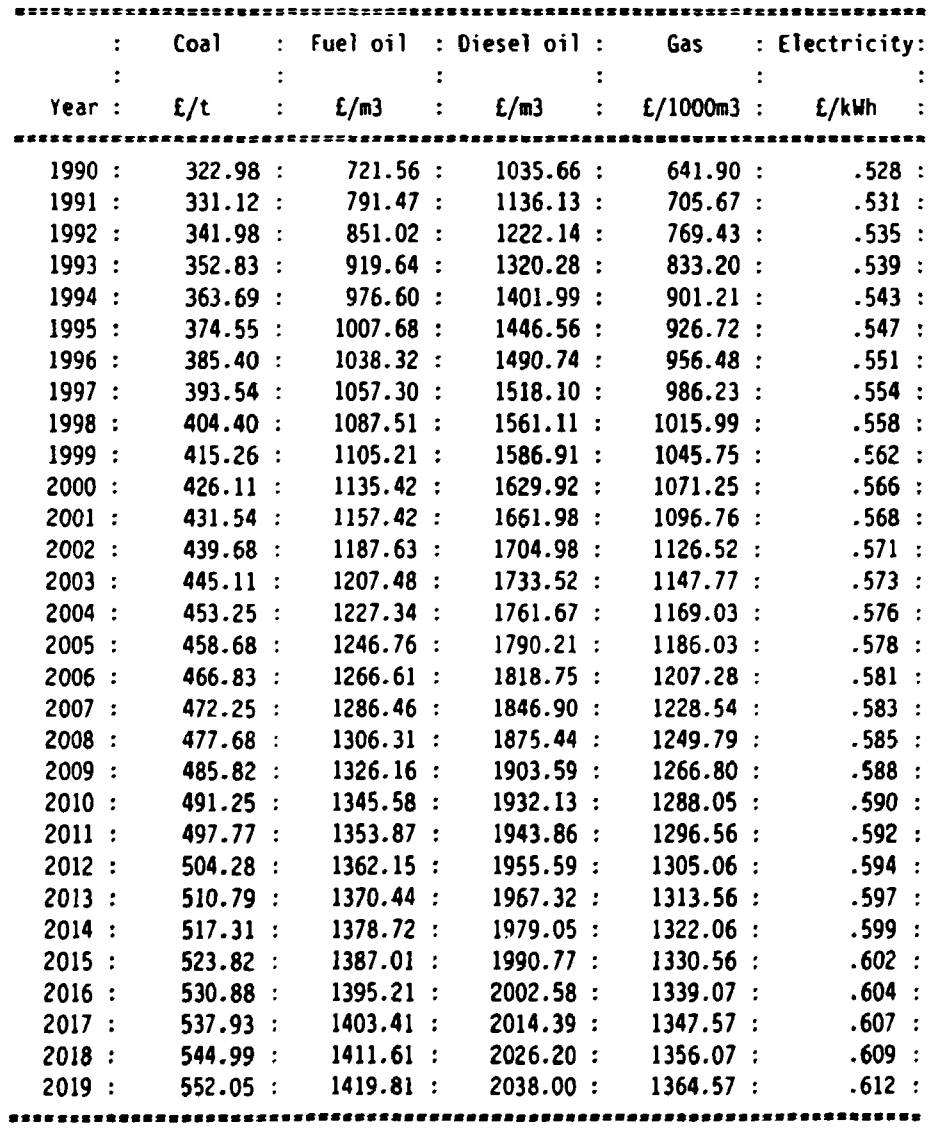

**12:49:44. Feb 28. 1991.** 

# **Avoided costs data**

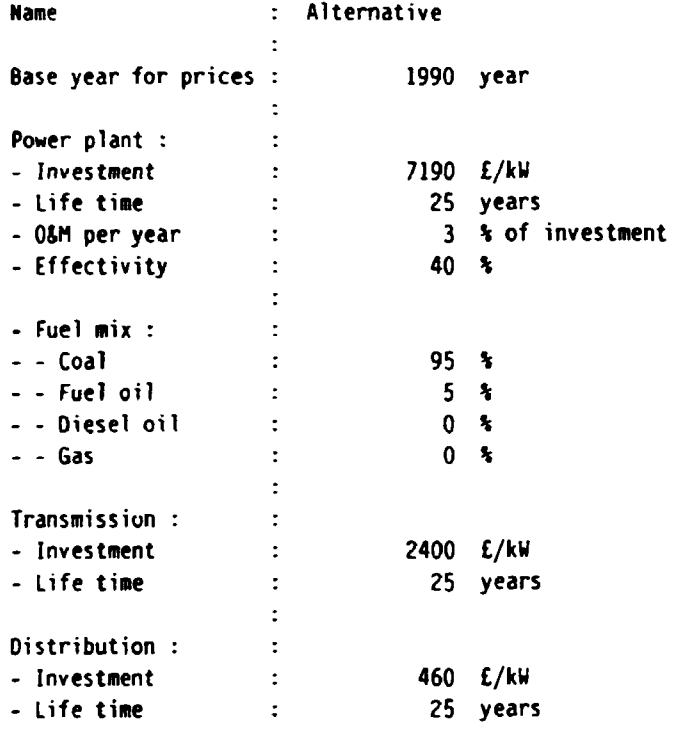

 $\bullet$ 

 $\bullet$ 

 $\mathcal{A}$ 

## Wind turbine data \*\*\*\*\*\*\*\*\*\*\*\*\*\*\*\*\*

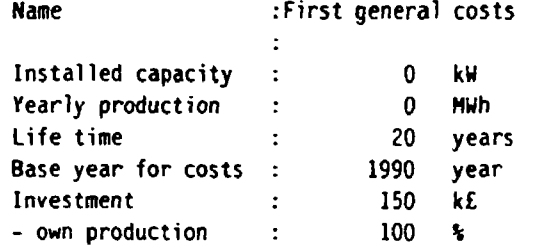

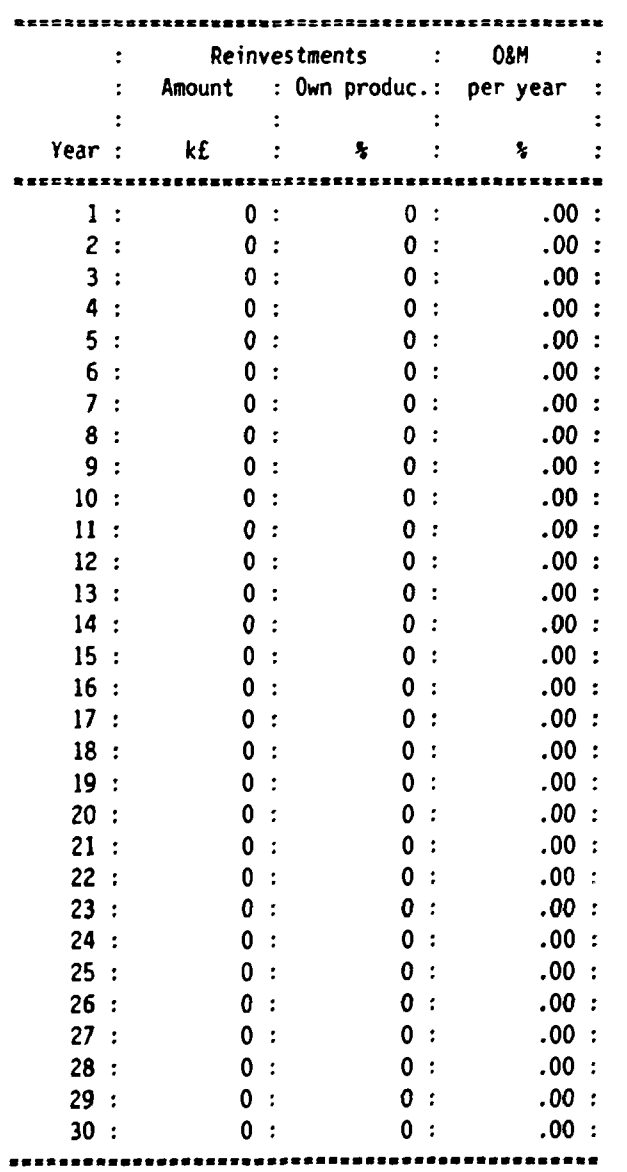

Year =  $1:$  Year for initial investment. O&M : % of initial investment.

 $\sim$ 

 $\mathcal{L}(\mathcal{A})$  and  $\mathcal{L}(\mathcal{A})$  .

 $\sim$   $\sim$ 

 $\hat{\mathcal{L}}$ 

 $\sim 10^{11}$  km s  $^{-1}$ 

### **Wind turbine data**  \*\*\*\*\*\*\*\*\*\*\*\*\**\*\**\*

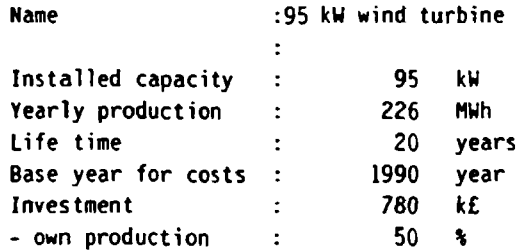

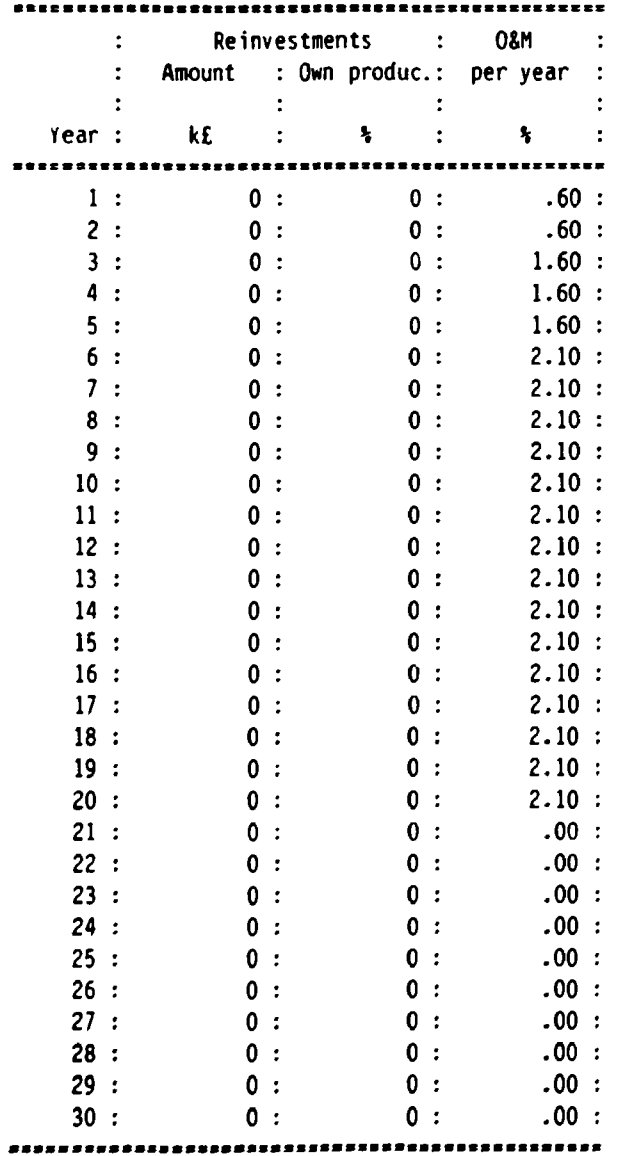

**Year • 1 : Year for initial investment. OfcVM : % of initial investment.** 

 $\sim 100$ 

 $\sim 10^{11}$  km  $^{-1}$ 

12:51:06. Feb 28. 1991.

 $\sim 10^7$ 

# Wind turbine data

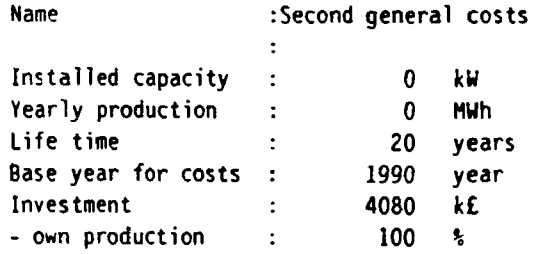

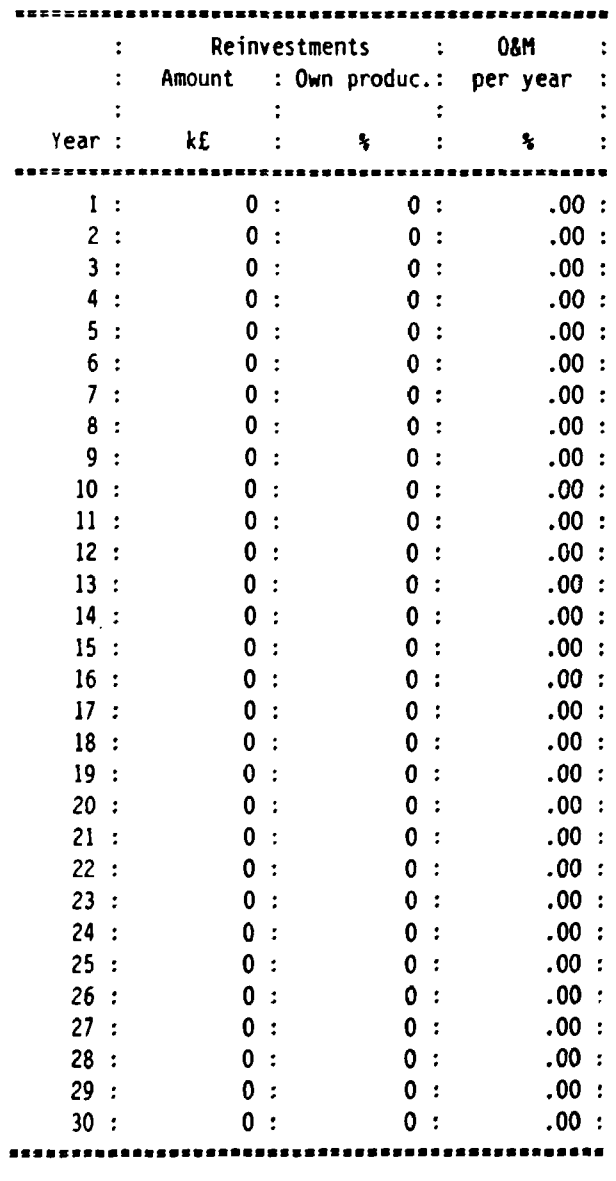

Year • **1** : **Year** for initial investment. O&M : % of initial investment.

 $\mathcal{A}^{\mathcal{A}}$ 

### **Wind turbine data**  =================

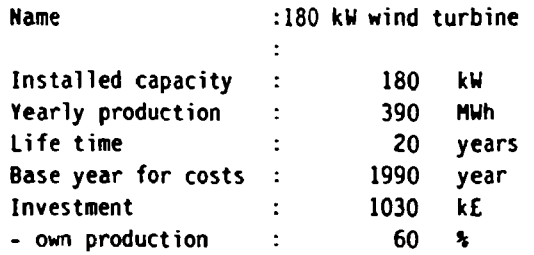

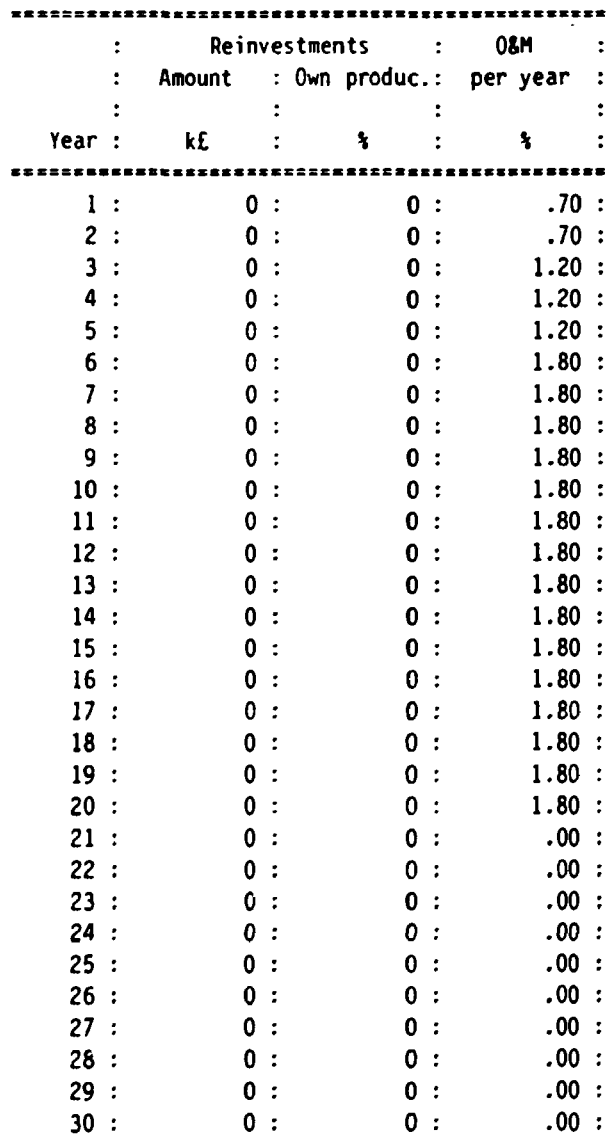

Year = 1 : Year for initial investment. **0&M : % of initial investment.** 

 $\sim$ 

**12:52:05. Feb 28, 1991.** 

 $\sim 10^{11}$ 

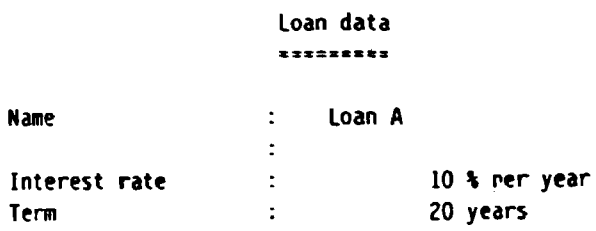

 $\mathcal{L}_{\mathcal{A}}$ 

12:52:25. Feb 28, 1991.

Loan data \*\*\*\*\*\*\*\*\*

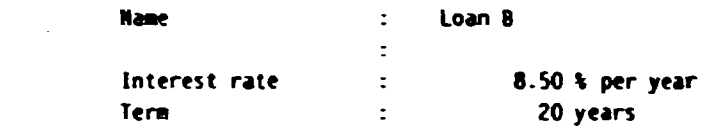

 $\sim 10^{-10}$ 

 $12:22:01.$  Feb 20, 1991.

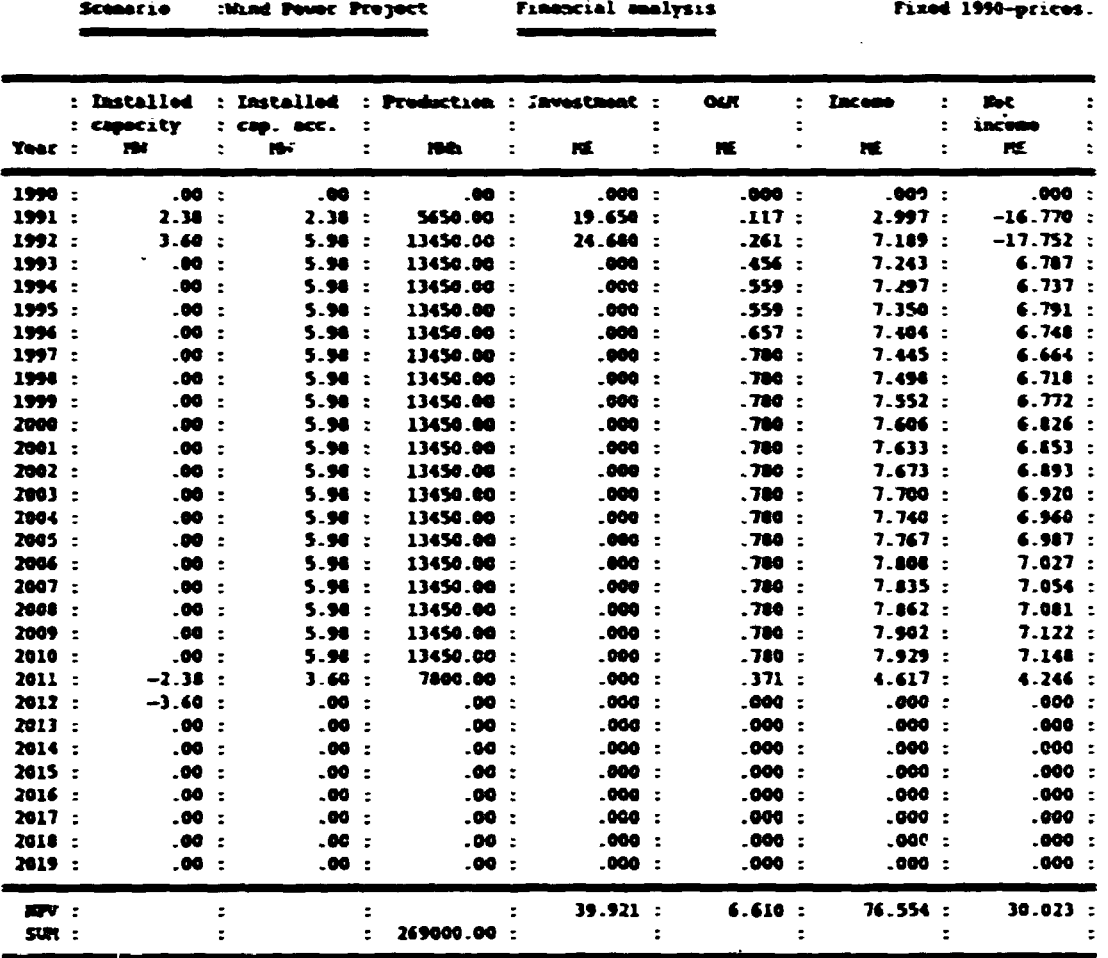

17.25 % : Internal rate of return for Net income

.34 f./mA : Discounted levellized production cost

7.00 % : Discount rate

 $\downarrow$ 

 $\mathcal{A}^{\mathcal{A}}$ 

**12:22:01. Feb 28. 1991.** 

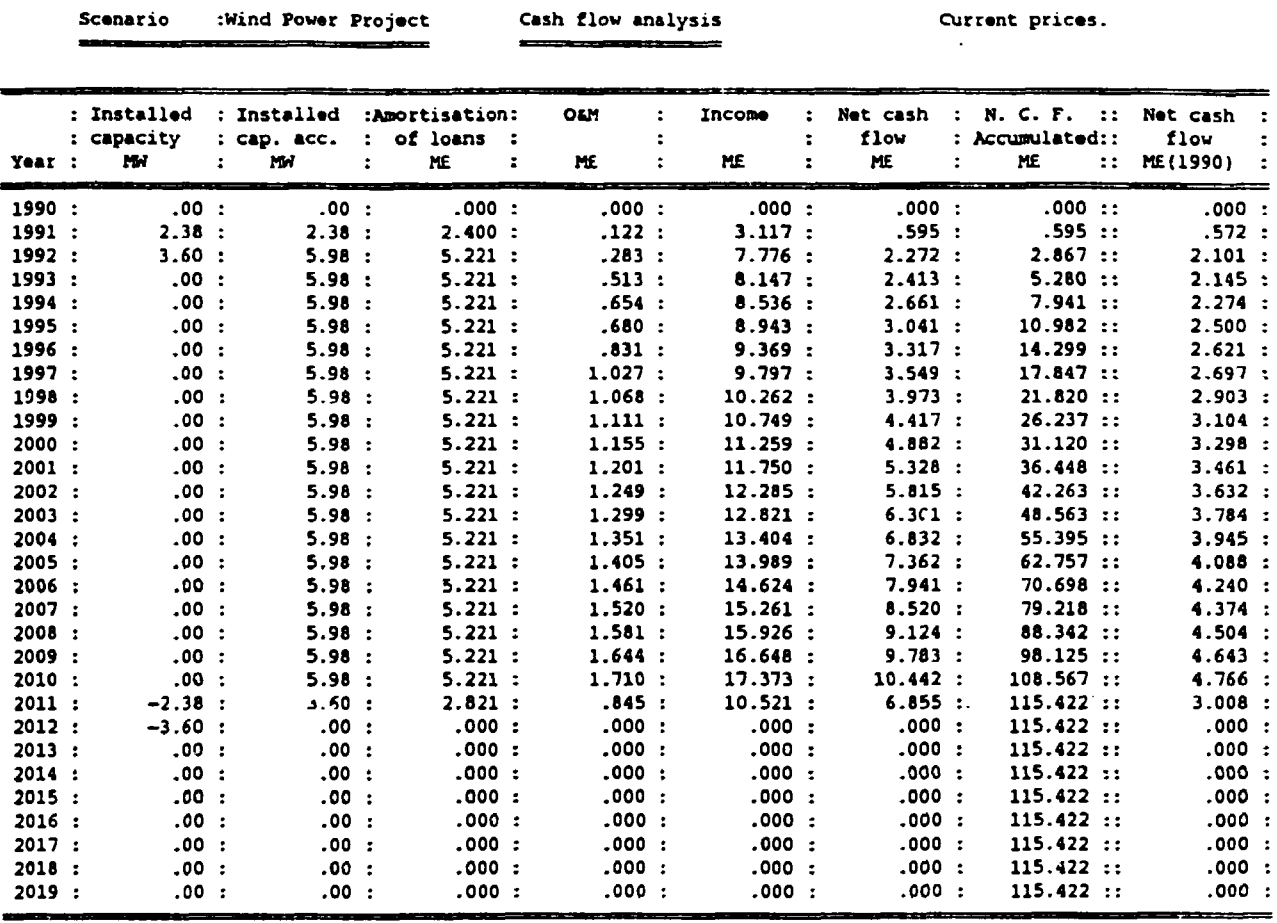

 $\mathcal{L}^{\text{max}}_{\text{max}}$ 

 $\mathcal{L}^{\text{max}}_{\text{max}}$ 

 $\frac{1}{2}$ 

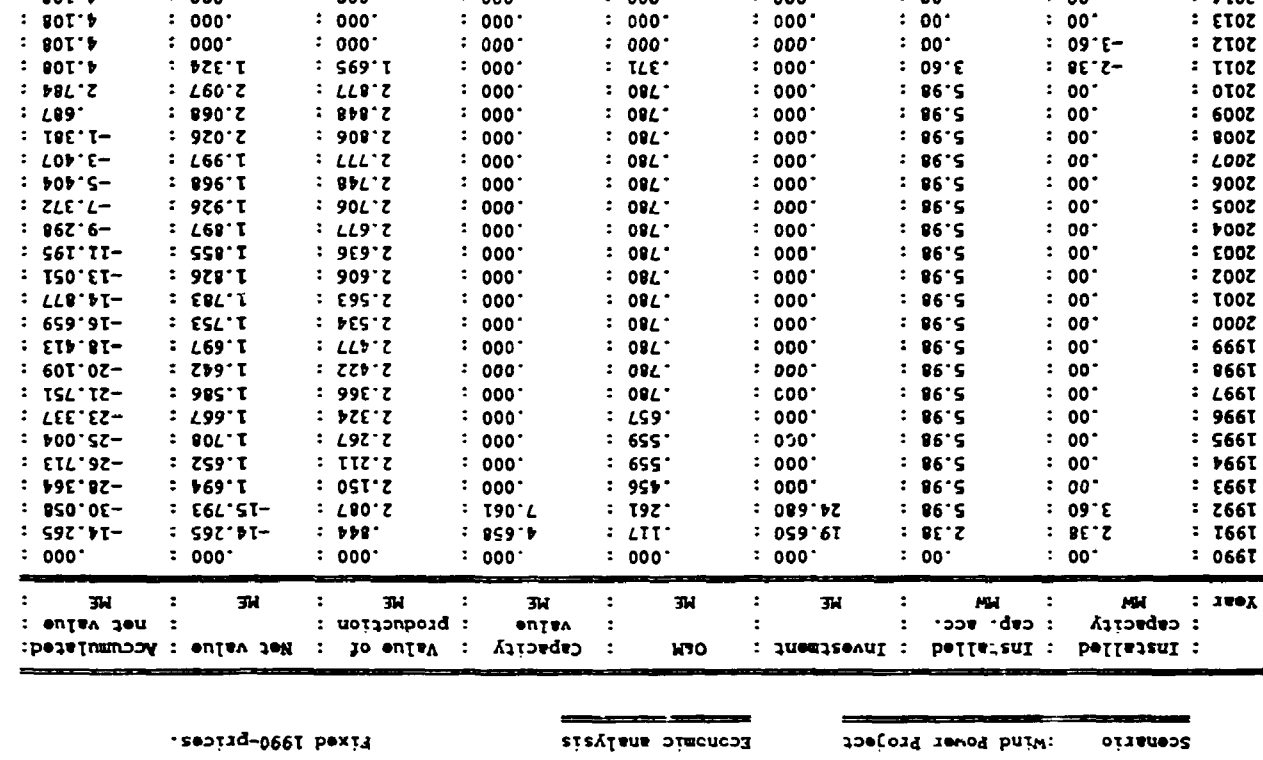

 $: \rightarrow 0Z$  $T$ 

 $: 000.$ 

 $: 000.$ 

 $: 000.$ 

 $: 000.$ 

 $: 000$ 

 $: 000$ 

 $\cdot$ 

 $: 90T^*$ 

 $:$   $90T +$ 

 $: 80L.$ 

 $: 801.9$ 

 $: 801.9$ 

 $: 90T \rightarrow$ 

 $: 908.92$ 

 $: 000.$ 

 $: 000.$ 

 $\therefore$  000.

 $: 000.$ 

 $: 000.$ 

 $: 000.$ 

 $: 000.$ 

: IZS'OI

 $: 000.$ 

 $: 000.$ 

 $: 000.$ 

 $: 000.$ 

 $: 000.$ 

 $: 000.$ 

: Internal rate of return for Net value  $\sqrt{27}$ 

 $:$   $IZ6.6E$ 

 $: 000.$ 

 $: 000.$ 

 $: 000.$ 

 $: 000$ 

 $: 000.$ 

 $: 000.$ 

 $\mathcal{L}$ 

 $: 00'$ 

 $: 00^-$ 

 $\therefore$  00'

 $: 00.$ 

 $: 00^{\circ}$ 

 $: 00^{\circ}$ 

'34 E/KMP : Mind power production costs (discomnied levellized cost)

 $:019.9$ 

 $: 000$ 

 $: 000.$ 

 $: 000.$ 

 $: 000.$ 

 $: 000$ 

 $: 000.$ 

 $: 000$ 

'39 E\www : yaojqeq cozce (qizconuteq Jeaclified cozc)

: przecomus irse  $\bullet$  00 L

 $\ddot{\mathbf{r}}$ 

 $: 00$ 

 $: 00$ 

 $: 00^{\circ}$ 

 $: 00^{\circ}$ 

 $: 00^{\circ}$ 

 $: 00^-$ 

 $\therefore$  00.

 $: \Delta N$ 

 $: 6T0Z$ 

 $:$  etoz

 $: LTOZ$ 

 $: 9I0Z$ 

 $:$   $510Z$ 

 $: F_{\text{LOZ}}$ 

 $:$   $\epsilon$ τοζ

 $\bar{z}$ 

**Riso National Laboratory Riso - M -** 2927(EN)

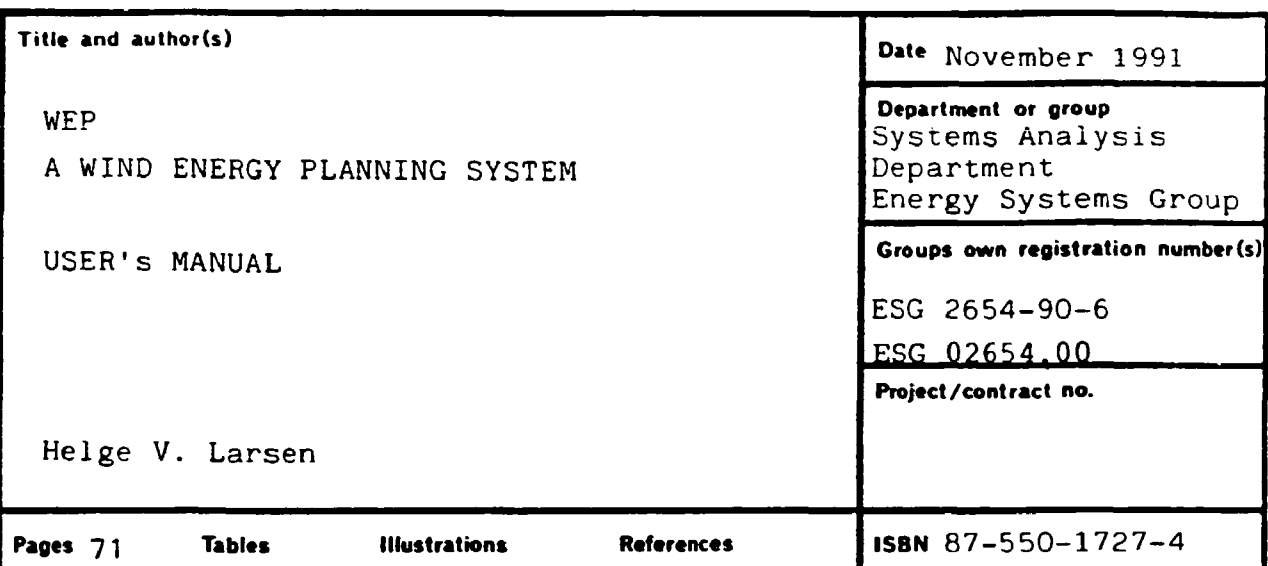

Abstract (Max. 2000 char.) The report describes the Wind Energy Planning system (WEP). it is intended as a decision support system to be used in the economic evaluation of wind energy projects. Such projects could be minor projects with only a single wind turbine or large wind farm projects consisting of several wind turbine plants.

In the WEP system, a wind turbine is described by data on initial investment, possible later reinvestments, O&M costs, expected yearly production, life time, and capacity factor. The raising of loans are modelled, too. Depending on which output report is created, the value of the wind generated electricity is calculated in two different ways: either the electricity is assumed to be sold at a price (time series) given by the user, or the alternative conventional power production is modelled by its specific investment, O&M costs, life time, effectivity, fuel mix, and time series for fuel • prices. Using these data, capacity credit and saved fuel and O&M costs are calculated.

Due to the flexible data structure of the model, the user can easily create a scenario that models a large scale introduction of wind power. In such a scenario the gradual build up through several years of the wind power capacity can be modelled.

The report describes in detail the menu structure, the<br>it facilities, the output reports, and the organization of input facilities, the output reports, and the organization of data. Also included is an example with full input included is an documentation and output reports.

**Descriptors - INIS/EDB** 

COMPUTER PROGRAM DOCUMENTATION; COMPUTERIZED SIMULATION; DECISION MAKING; ECONOMIC ANALYSIS; MANUALS; NUMERICAL DATA; PLANNING;

W CODES; WIND POWER

**Available on request from Risø Library, Risø National Laboratory, (Risø Bibliotek, Forskningscenter Risø), P.O. Box 49, DK-4000 Roskilde, Denmark.** 

**Telephone + 45 42 371212, ext 2268/2269. Telen: 43116, Telefax: + 45 46 75 56 27**
**Available on request from: Risø Library Risø National Laboratory, P.O. Box 49, DK-4000 Rosiilde, Denmark Phone + 45 42 371212, ext. 2268/2269 ISBN 87-550-1727-4 Telex 43116, Telefax + 45 46 75 56 27 ISSN 0418-6435** 

 $\hat{\mathcal{A}}$ 

 $\mathcal{L}^{(1)}$